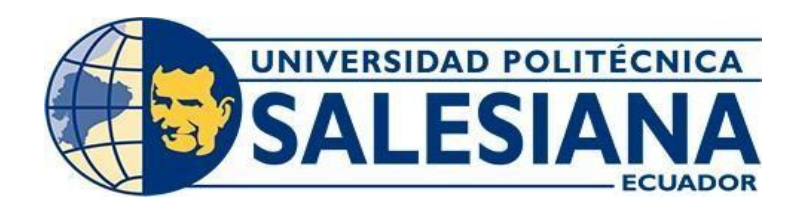

# **UNIVERSIDAD POLITECNICA SALESIANA SEDE GUAYAQUIL**

# CARRERA INGENIERÍA ELECTRÓNICA

TRABAJO DE TITULACIÓN PREVIO A LA OBTENCIÓN DEL TÍTULO DE:

INGENIERO ELECTRÓNICO CON MENCION EN TELECOMUNICACIONES

TEMA:

DISEÑO E IMPLEMENTACIÓN DE UN PROTOTIPO DE MEDICIÓN DE EMISIÓN DE GASES CONTAMINANTES EN EL LABORATORIO DE AUTOMOTRIZ DE LA UNIVERSIDAD POLITÉCNICA SALESIANA SEDE GUAYAQUIL.

> AUTOR: JOSELYNE GIANELLA PUMA PINARGOTE HENRY ROBERTO ALFONSO RAMÍREZ

> > TUTOR: ING. VÍCTOR LARCO

GUAYAQUIL – ECUADOR 2021

## **CERTIFICADO DE RESPONSABILIDAD Y AUDITORIA**

Nosotros, Henry Roberto Alfonso Ramírez, y Joselyne Gianella Puma Pinargote autores del trabajo de titulación: "Diseño e implementación de un prototipo de medición de emisión de gases contaminantes en el Laboratorio de Automotriz de la Universidad Politécnica Salesiana Sede Guayaquil", declaro que los conceptos desarrollados, análisis realizados y las conclusiones en este trabajo de titulación es de mi exclusiva responsabilidad y autoría.

Guayaquil, marzo del 2021

CHECK

(f)\_\_\_\_\_ \_\_\_\_\_\_\_\_\_\_\_\_\_\_\_\_\_\_\_\_ (f) \_\_\_\_\_\_\_\_\_\_\_\_\_\_\_\_\_\_\_\_\_\_ Henry Roberto Alfonso Ramírez Joselyne Gianella Puma Pinargote<br>C.I: 0924753619 C.I: 0924753619 C.I: 0950830000

# **CERTIFICADO DE CESIÓN DE DERECHO DE AUTOR**

Nosotros, Henry Roberto Alfonso Ramírez con cedula de identidad Nº 0924753619, y Joselyne Gianella Puma Pinargote con cedula de identidad N°0950830000, autorizo a la Universidad Politécnica Salesiana la publicación total o parcial del proyecto de titulación "Diseño e implementación de un prototipo de medición de emisión de gases contaminantes en el laboratorio automotriz de la Universidad Politécnica Salesiana Sede Guayaquil".

A través de esta declaración cedemos nuestros derechos de propiedad intelectual correspondiente a este trabajo, a la Universidad Politécnica Salesiana, según lo establecido por la Ley de Propiedad Intelectual, por su reglamento y por la normativa Institucional vigente.

Guayaquil, marzo del 2021

CHECKHART

C.I: 0924753619 C.I: 0950830000

(f)\_\_\_\_\_\_\_\_\_\_\_\_\_\_\_\_\_\_\_\_\_\_\_\_\_ (f) \_\_\_\_\_\_\_\_\_\_\_\_\_\_\_\_\_\_\_\_\_\_ Henry Roberto Alfonso Ramírez Joselyne Gianella Puma Pinargote

# **CERTIFICADO DE DIRECCIÓN DE TRABAJO DE**

# **TITULACIÓN**

Yo, Ing. Víctor Larco que bajo mi dirección y asesoría fue desarrollado el proyecto técnico de titulación "Diseño e implementación de un prototipo de medición de emisión de gases contaminantes en el laboratorio automotriz de la Universidad Politécnica Salesiana Sede Guayaquil**"**, realizado por los señores Henry Roberto Alfonso Ramírez y Joselyne Gianella Puma Pinargote para la obtención del título de: Ingeniero Electrónico.

Por medio de la presente certifico que el documento cumple con los requisitos establecidos en el Instructivo para la Estructura y Desarrollo de Trabajos de Titulación para pregrado de la Universidad Politécnica Salesiana.

En virtud de lo anterior, autorizo su presentación y aceptación como una obra auténtica de valor académico.

David Loro

Ing. Víctor Larco C.I. 0923270136

## **DEDICATORIA**

Este trabajo de titulación primeramente se lo quiero dedicar a Dios por su infinito amor y sabiduría, por permitirme culminar una etapa más en mi vida. A mis padres por su amor y su apoyo incondicional en mi vida universitaria, por su apoyo y sus enseñanzas a lo largo de mi vida como estudiante y persona; por el ejemplo de llegar a ser una profesional. A mi hijo por ser el motor y el empuje para no decaer y seguir de pie antes las distintas situaciones que la vida presenta.

A cada persona que de una u otra manera supo brindarme una voz de aliento en este proceso, a pesar de obstáculos presentados a lo largo de este camino; a mis familiares en general por creer en mí, a mis abuelos por siempre haberme hecho saber que a lo largo de este camino debo tener el constante aprendizaje en general y siempre ser agradecida por los escenarios buenos y malos en mi vida. Se los dedico de la manera más sincera y con el cariño que me caracteriza.

# **DEDICATORIA**

Este trabajo de titulación primeramente se lo quiero dedicar a Dios por su infinito amor y sabiduría, por permitirme culminar una etapa más en mi vida. A mis padres por su amor y su apoyo incondicional en mi vida universitaria, por su apoyo y sus enseñanzas a lo largo de mi vida como estudiante, por el ejemplo de llegar a ser una profesional

## **AGRADECIMIENTO**

Siento el profundo deseo de agradecer en primer lugar a Dios por hacer cada hecho ocurrido en mi vida una experiencia, y sobre todo haberle brindado las posibilidades a mis padres de que me hayan podido ayudar para que yo obtenga mi recompensa y compartir con ellos este logro. A mis padres por su apoyo, sus oraciones y por hacerme saber que siempre puedo contar con ellos en todo momento.

A cada persona, amigos, familiares por siempre ver en mí las ganas y el deseo de superación y de en todo momento en que todo parecía ir en contra, me brindaron palabras de motivación para avanzar en este camino.

Agradezco a cada docente de los que tuve el agrado de haber recibido sus enseñanzas, a lo largo mi jornada académica. A nuestro tutor por creer en nosotros y ser un apoyo, por haber estado presto a las dudas y consultas que le realizábamos. Quiero agradecer a todos los que participaron en este proyecto y con su opinión se lograron cumplir los objetivos planteados.

De corazón Gracias.

### **RESUMEN**

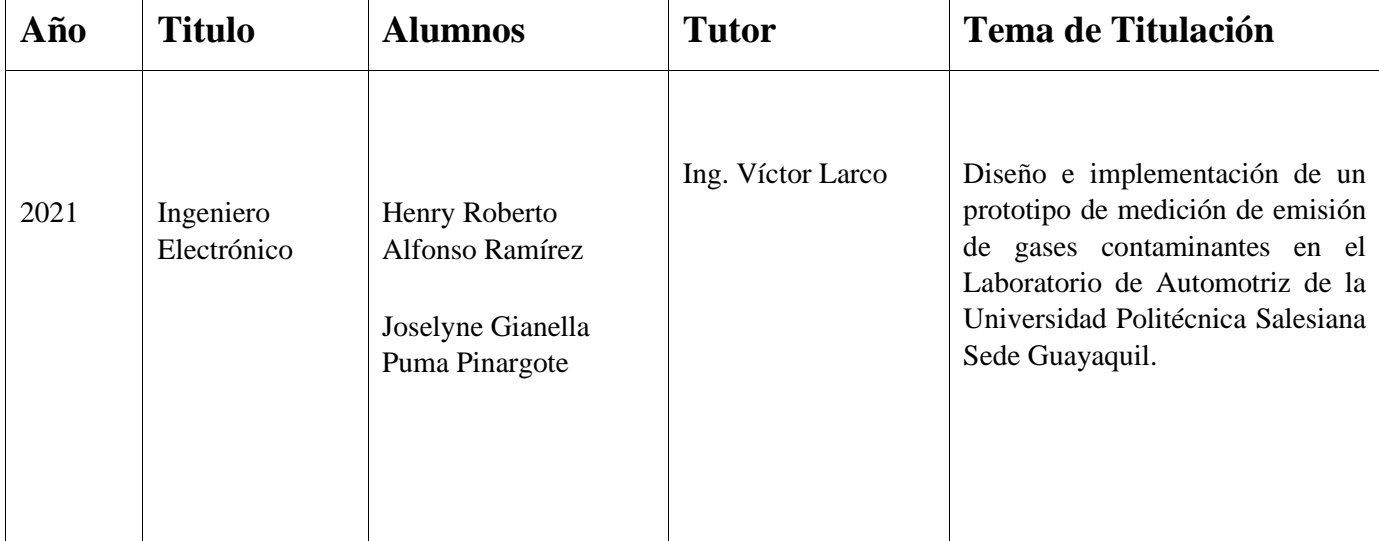

El presente proyecto surge a raíz del estudio a diferentes factores que afectan a la atmosfera, a causas de gases nocivos y contaminantes a los que estamos expuestos y podrían estar expuestos los estudiantes del Laboratorio de Automotriz de la UPS. Es esta la razón por la que viene la idea de crear un prototipo de medición de gases contaminantes y que permita hacer un estudio, tanto en el espacio físico donde será colocado como en un futuro en la vida diaria, ya que el paso de vehículos a diario en las avenidas de nuestra ciudad es lo que ocasiona la expulsión de gases a través del tubo de escape y por ende contaminación a nuestro alrededor.

El prototipo consiste en la utilización de cuatro sensores el MQ-7 para la medición de monóxido de carbono, MG-811 para la medición de dióxido de carbono, MQ-4 medición de gas metano y O2 para oxígeno. Los datos medidos por los sensores serán enviados a los pines de un Arduino nano. Este leerá, los receptará los datos leídos por los 4 sensores y enviará dichos datos a la Raspberry PI3 por medio de USB.

La Raspberry PI 3 lee los datos enviados por el Arduino en lenguaje de programación Python, este los almacena en una base de datos MySQL para el registro de dichos datos.

## **ABSTRACT**

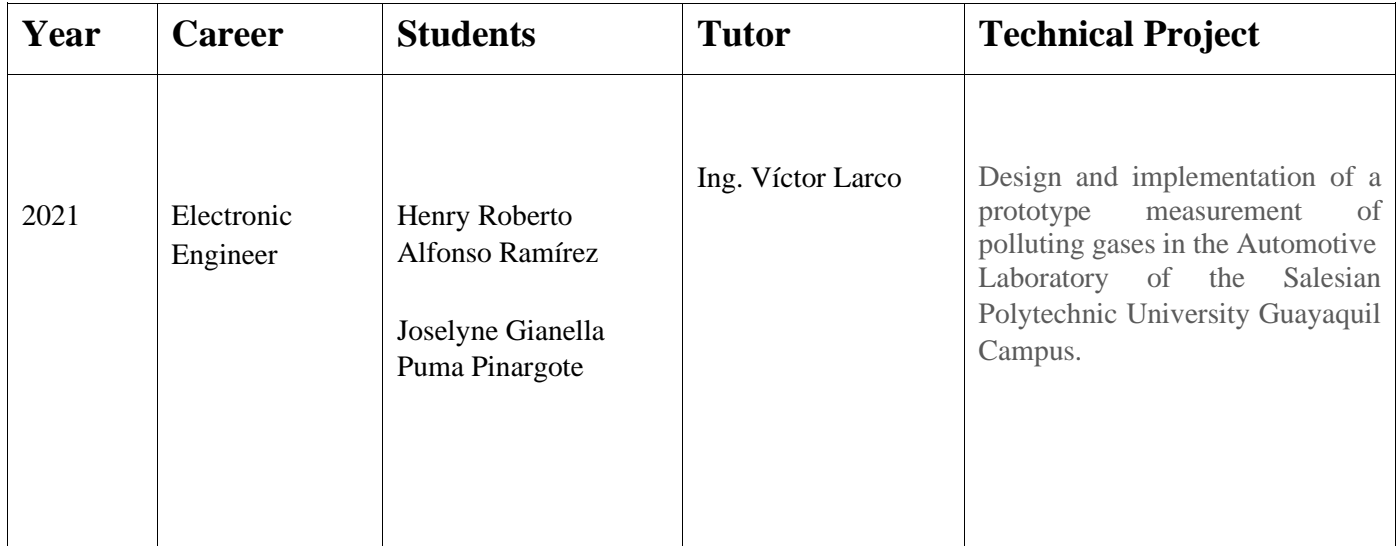

This project arises as a result of the study of different factors that affect the atmosphere, the causes of harmful gases and pollutants to which we are exposed and the students of the UPS automotive laboratory could be exposed. This is the reason why the idea of creating a prototype for measuring polluting gases has come and that allows a study to be carried out, both in the physical space where it will be placed and in the future in daily life, since the passage of vehicles to daily in the avenues of our city is what causes the expulsion of gases through the exhaust pipe and therefore pollution around us.

The prototype consists of the use of four sensors: the MQ-7 for the measurement of carbon monoxide, MG-811 for the measurement of carbon dioxide, MQ-4 measurement of methane gas and O2 for oxygen. The data measured by the sensors will be sent to the pins of an Arduino nano. This will read the data read by the 4 sensors and send the data to the Raspberry PI3 to USB.

The Raspberry PI 3 reads the data sent by the Arduino in the Python programming language; it stores it in a MySQL database to record said data.

# ÍNDICE GENERAL

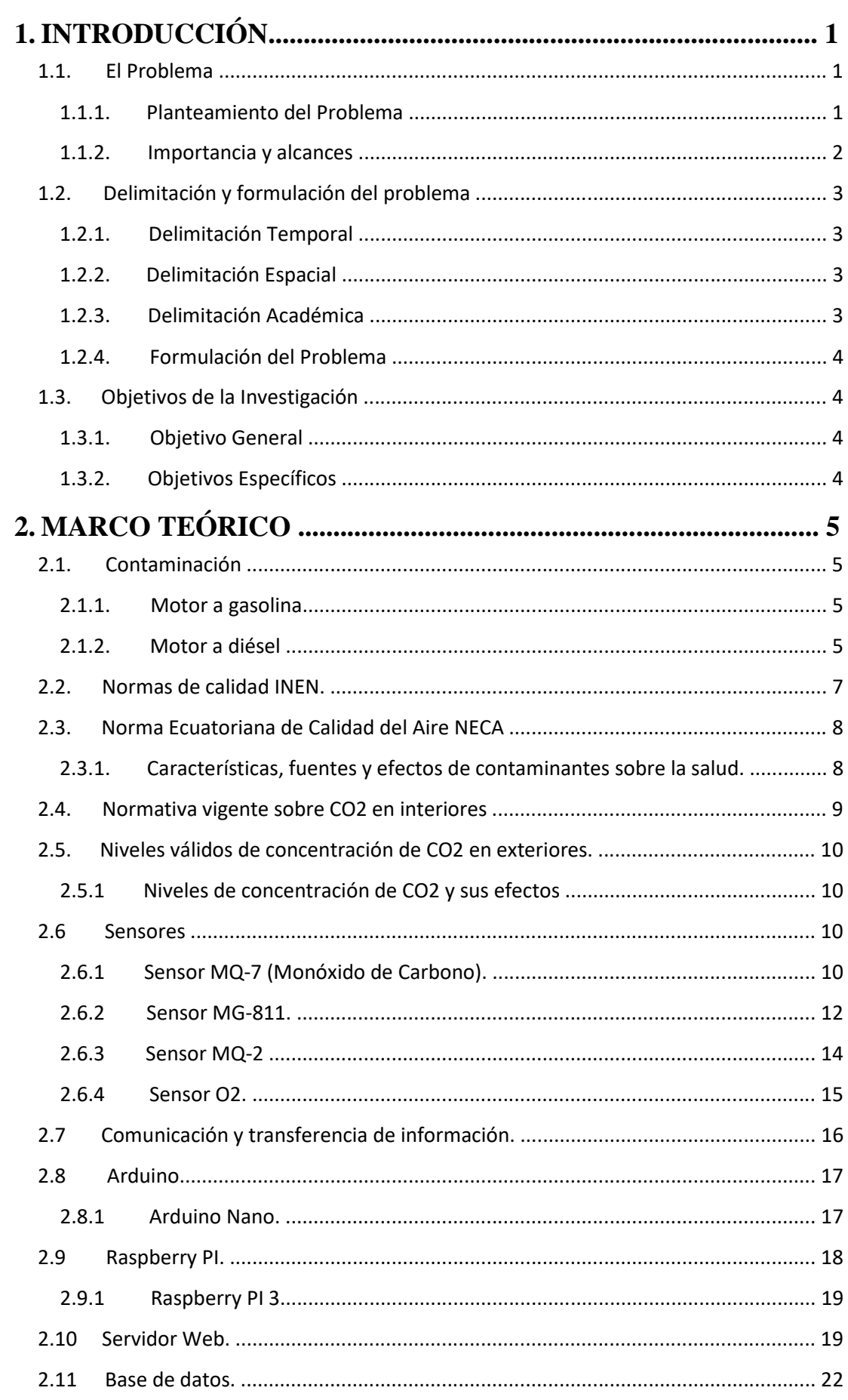

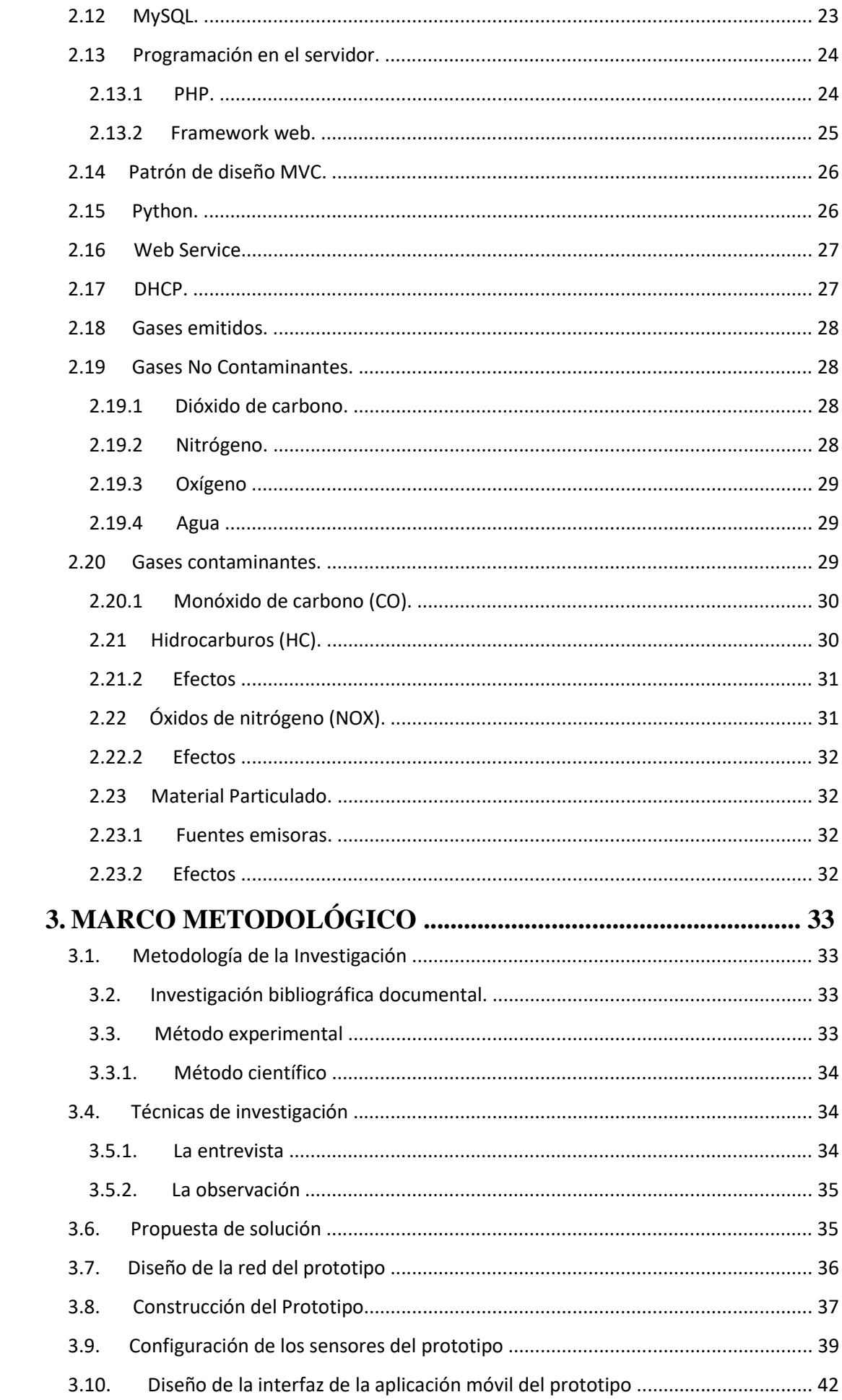

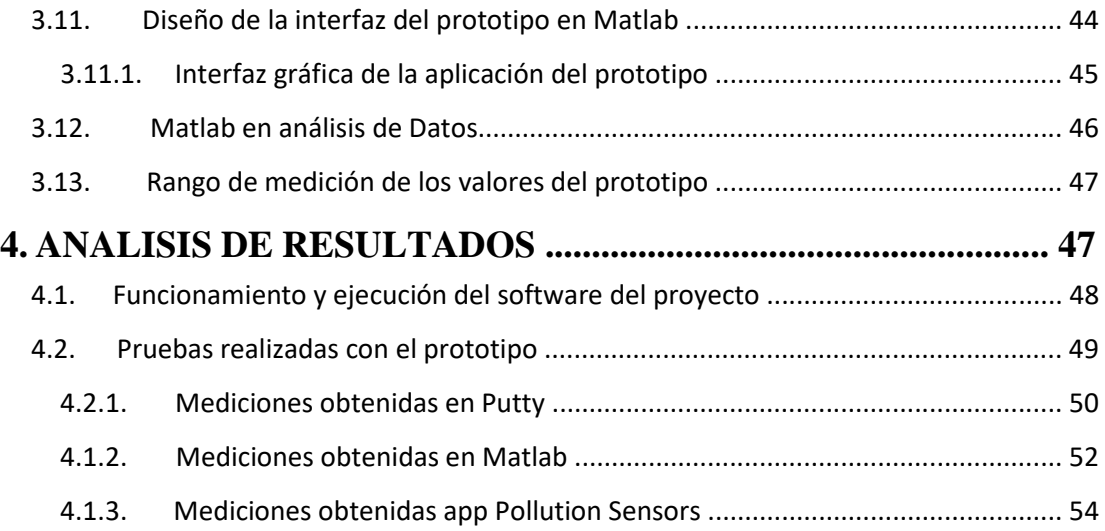

# **ÍNDICE DE FIGURAS**

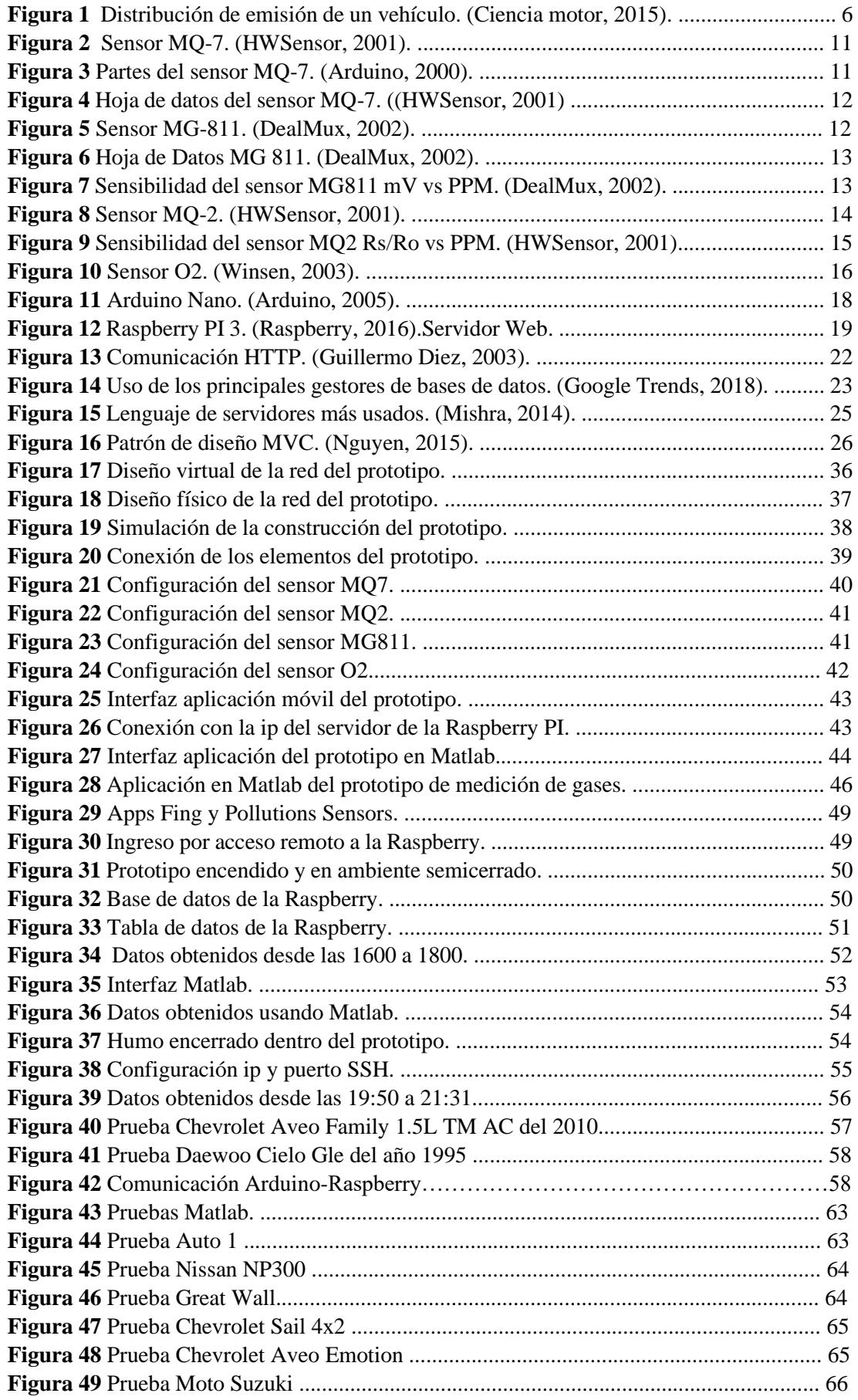

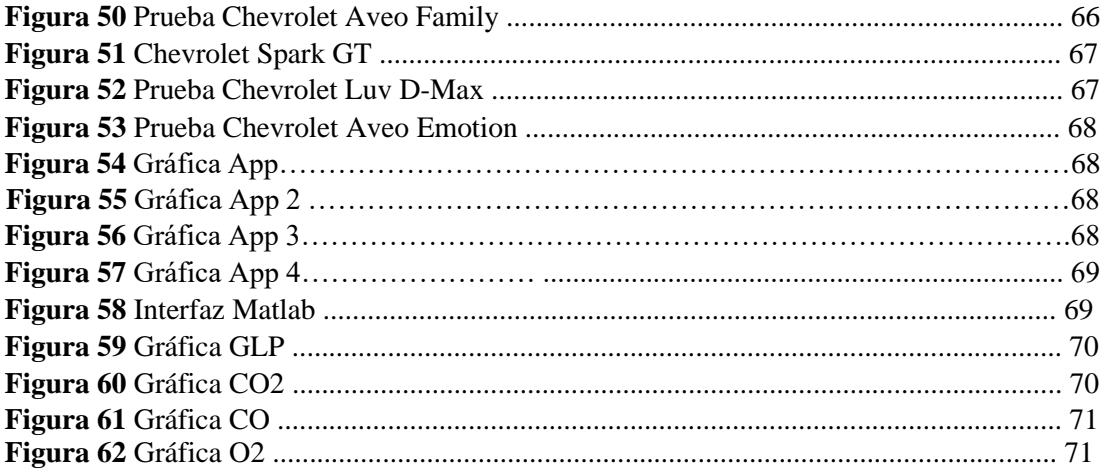

# **ÍNDICE DE TABLAS**

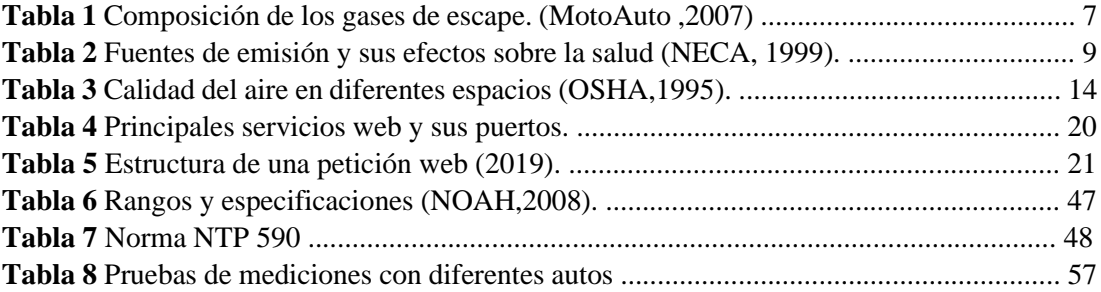

### **1. INTRODUCCIÓN**

La gran actividad humana, ha generado desde la era de la industrialización en Francia, los Gases de Efecto invernadero; los cuales son: el dióxido de carbono, el óxido nitroso, el metano, y algunos halos carbonosos; son los principales responsables del calentamiento global**.** 

El dióxido de carbono es el gas con mayor producción; su concentración en la atmosfera se ha ido incrementando desde la era preindustrial de 288ppm hasta 379 en el año de 2005. El CO<sup>2</sup> es quien ha contribuido impacto radioactivo con 1,46 W/m2. La concentración de este gas en la tropósfera contribuye al incremento del calentamiento global. Las emisiones de gases de efecto invernadero que producen las fuentes móviles, como lo son el dióxido de carbono (CO<sub>2</sub>), metano (CH4) y óxido nitroso (N2O). Su período de permanencia es relativamente corto en la atmosfera, pero puede durar semanas.

En la Introducción de este trabajo se detalla una descripción del problema y las soluciones que se proponen para resolverlos. Se declaran los objetivos a cumplir en el desarrollo del trabajo.

En el Marco Teórico se elabora y trabaja toda la parte teórica del proyecto que se fundamenta al trabajo. En el Marco Metodológico se menciona la metodología utilizada en la investigación. Se provee cumplir y desarrollar toda la parte técnica del prototipo. Por último, en el Análisis de Resultados se muestran los resultados obtenidos en el desarrollo del presente proyecto.

#### **1.1. El Problema**

#### **1.1.1. Planteamiento del Problema**

En la actualidad observamos como la contaminación de CO2, ha ido aumentando

progresivamente, las causas de la contaminación es la alta cantidad de gases nocivos, que a su vez afecta la salud de todos los seres vivos, esta se ha concentrado en la capa atmosférica (tropósfera). Según el tipo de contaminantes depende su porcentaje, ya que está comprobado que si una persona inhala un 0.5%de monóxido de carbono puede causarle envenenamiento o la muerte por la aspiración de dicho gas.

Existen las diferentes causas del aumento de emisiones en el ambiente como son la combustión de carbón, petróleo y gas que producen dióxido de carbono y óxido nitroso. La tala de selvas tropicales (deforestación), los árboles absorben CO<sub>2</sub> de este modo ayudan a regular el clima. En la tala de árboles el efecto beneficioso que producen se pierde y el carbono almacenado en los árboles se libera en la atmosfera provocando el aumento del efecto invernadero.

Los estudiantes de la Carrera de Ingeniería Automotriz de la Universidad Politécnica Salesiana Sede Guayaquil, están expuestos a la emisión de gases nocivos para la salud, al realizar sus prácticas en el laboratorio. Teniendo en cuenta este factor se procede a implementar un prototipo de sensor que mida la cantidad de emisión de gases presentes en el laboratorio y delinear estrategias de control.

Es necesario conocer que a través de la implementación del prototipo se conocerá la cantidad de emisión de gases en el ambiente, será el encargado de medir la concentración de cuatro gases como lo son el dióxido de carbono (CO<sub>2</sub>), monóxido de carbono (CO), metano (CH<sub>4</sub>) y por último la oxigenación del espacio con la que cuentan  $(O_2)$ .

#### **1.1.2. Importancia y alcances**

En vista de lo que ocasiona la concentración de gases se ve la probabilidad de diseñar e implementar un prototipo que mida la emisión de gases que llegan a concentrarse en el Laboratorio de Automotriz de la Universidad Politécnica Salesiana.

De acuerdo al párrafo anterior, se lleva a cabo este estudio para conocer las partes del automóvil por donde se expulsa la combustión de este, es decir del tubo de escape. La quema de combustible, el cual comprende gasolina, diésel o gas licuado, se manifiesta por la salida del tubo de escape de los vehículos.

La importancia de este trabajo investigativo se centra en el prototipo de sensor que mida los gases emitidos por los automotores, y que permita identificar los porcentajes de concentración.

El alcance de este proyecto de titulación será dotar a la Universidad Politécnica Salesiana de un prototipo para monitorear y poder tener una alerta al momento de haber concentración de gases en el laboratorio. Quienes resultarán beneficiarios serán los estudiantes de Ingeniería Automotriz y sus prácticas en el laboratorio, ya que se ven expuestos a gases tóxicos.

#### **1.2. Delimitación y formulación del problema**

#### **1.2.1. Delimitación Temporal**

El tiempo estimado para el desarrollo del proyecto de titulación es alrededor de catorce meses.

#### **1.2.2. Delimitación Espacial**

Las pruebas técnicas del proyecto de titulación se llevarán a cabo en el Laboratorio de Automotriz de la Universidad Politécnica Salesiana Sede Guayaquil. Se realizará las debidas pruebas al prototipo que mostrará la cantidad de emisión de los gases tales como dióxido de carbono, monóxido de carbono, metano y oxígeno.

#### **1.2.3. Delimitación Académica**

Para el presente proyecto se utilizarán los conocimientos obtenidos en las distintas áreas de la Carrera de Ingeniería Electrónica tales como: Sensores, Electrónica Analógica, Electrónica

Digital, Matlab, Programación, Señales y Sistemas, Energía y Medio Ambiente.

#### **1.2.4. Formulación del Problema**

De qué forma afectaría a los estudiantes de la Carrera de Ingeniería Automotriz, al momento de estar expuestos a gases nocivos emitidos por los vehículos con los que realizan sus prácticas en el Laboratorio de la Universidad Politécnica Salesiana.

### **1.3. Objetivos de la Investigación**

#### **1.3.1. Objetivo General**

Diseñar e implementar un prototipo de medición de gases contaminantes en el Laboratorio de Automotriz de la Universidad Politécnica Salesiana.

#### **1.3.2. Objetivos Específicos**

- Diseñar una tarjeta con sensores para la adquisición de los datos de medición de los gases que emiten los automotores.
- Configurar e instalar los elementos necesarios para la puesta en marcha del prototipo de medición de gas carbónico.
- Diseñar e implementar una aplicación Android para la supervisión remota.
- Validar la funcionalidad del prototipo mediante pruebas de campo y analizar los resultados obtenidos.

### **2. MARCO TEÓRICO**

#### **2.1. Contaminación**

Las actividades humanas generan durante su proceso GEI dañinos al medio ambiente, entre ellas el CO2 es el que más se genera, según la Organización de Meteorológica Mundial. La contaminación que producen los vehículos, varía tanto en función del motor del vehículo, como del combustible utilizado.

Entre la diversidad de motores, los más comunes son los motores de combustión interna, externa y eléctrica. El funcionamiento del motor de combustión interna depende del tipo de combustible que el vehículo utilice; los cuales son los siguientes:

#### **2.1.1. Motor a gasolina**

El motor aspira al interior de los cilindros una mezcla de aire y combustible al abrir la válvula. Luego la válvula se cierra y el pistón asciende comprimiendo la mezcla. Luego saltará la chispa de la bujía produciendo la explosión y el descenso del pistón, mientras la válvula de escape se vuelve a abrir y el pistón se eleva de nuevo proyectando los gases quemados hacia el sistema de escape, de donde serán expulsados y dando comienzo al ciclo completo de nuevo.

#### **2.1.2. Motor a diésel**

El aire no requiere de un sistema de ignición por chispa, éste pasa directamente al motor; éste se comprime, haciendo que la temperatura se eleve hasta 540ºC, permitiendo que el combustible se encienda luego de haber sido inyectado en el cilindro. Como se puede observar en la figura 1, la emisión del sistema de escape del vehículo por el cual el gas contaminante sale a la atmósfera.

La emisión de estos gases se considera tóxicos, por lo que afectan la salud y el ambiente, influyendo en el calentamiento global. Aunque el dióxido de carbono no se considere un gas tóxico, éste influye en el cambio climático. Para ilustrar lo antes mencionado en el párrafo véase la figura 1.

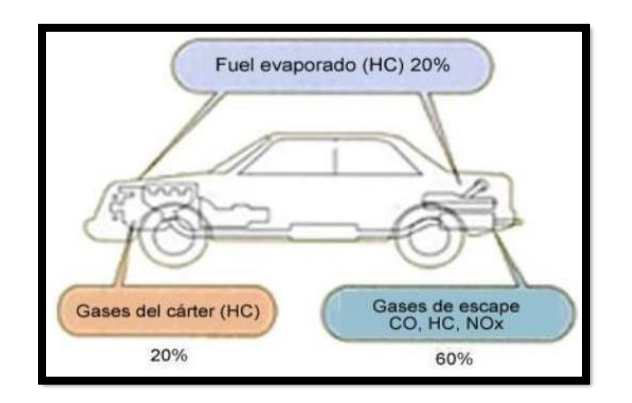

**Figura 1** Distribución de emisión de un vehículo. (Ciencia motor, 2015).

En la Tabla 1 se muestra tabulada la composición porcentual de gases que despiden los motores de gasolina y diésel al ambiente.

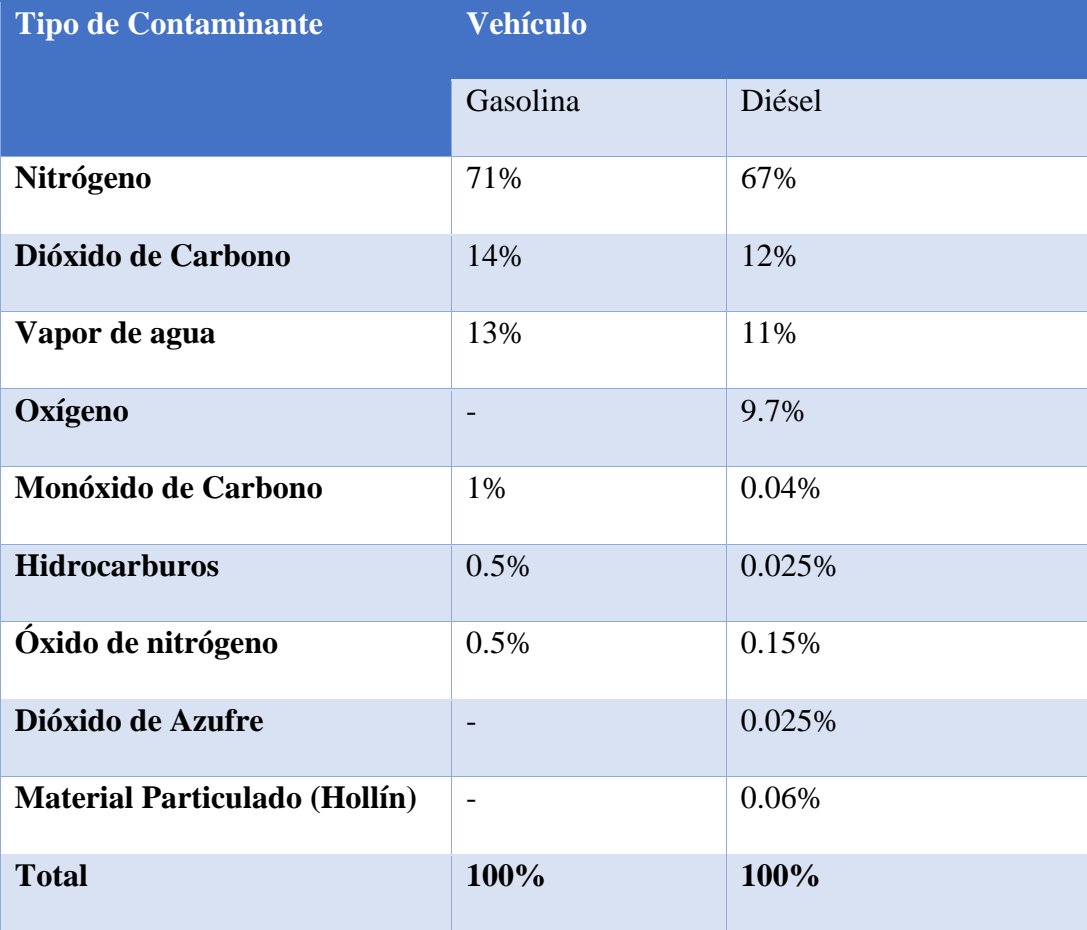

**Tabla 1** Composición de los gases de escape. (MotoAuto ,2007)

En el año 2011, Se introdujeron cambios en la normativa ambiental por parte del Ministerio del Ambiente de Ecuador; incluyendo dentro del grupo de los contaminantes, los "contaminantes criterios", los cuales son todos aquellos que contaminen el aire, contando con el valor permitido de concentración a nivel del suelo, ya que afecta tanto a personas, animales como a todo el medio ambiente en general.

#### **2.2. Normas de calidad INEN.**

La norma INEN 2202 sirve para medir el color en el humo que sale de los tubos de escape de los motores a diésel. Es decir, mientras más oscuro, indica mayor suciedad en el motor. La 2203, en cambio, mide las emisiones en vehículos que usan gasolina.

Se busca establecer los niveles de monóxido (CO) y dióxido de carbono (CO2) durante la operación de la máquina. Mientras, la 2204 estipula los niveles o limites que se permiten de la emisión de contaminantes que producen los vehículos terrestres. Es decir, regula que todo automotor, con fuente móvil de gasolina que se importe o se ensamble en el país, no pueda emitir al aire CO, hidrocarburos (HC), óxidos de nitrógeno (NOx) y emisiones evaporativas, en cantidades superiores a las indicadas en la norma. Finalmente, la 2205 señala los requisitos que debe cumplir el bus urbano, de tal manera que proporcione un adecuado nivel de seguridad y comodidad al usuario.

#### **2.3. Norma Ecuatoriana de Calidad del Aire NECA**

La Norma Ecuatoriana de Calidad del Aire, establece los límites de concentración permitidos para diferentes contaminantes de aire, con el único objetivo de preservar la salud de las personas, el bienestar del ecosistema, el ambiente en general como tal. Esta norma fue publicada como parte del anexo 4 del libro VI del Texto Unificado de Legislación Secundaria del Ministerio del Ambiente, rige a nivel nacional y su aplicación es obligatoria en todas las provincias del país.

La NECA define a la contaminación del aire:

- La presencia de sustancias en la atmosfera, que resulten de actividades humanas o de procesos naturales, presentes en concentración suficiente, por un tiempo suficiente y bajo circunstancias tales que interfieren con el confort, la salud o el bienestar de los seres humanos o del ambiente".
- Cualquier sustancia o material emitidito a la atmosfera, sea por actividad humana o por procesos naturales, y que afecta adversamente al hombre o al ambiente.

### **2.3.1. Características, fuentes y efectos de contaminantes sobre la salud.**

Estos contaminantes de aire que mencionaremos a continuación tienen sus respectivas fuentes de emisión en base a la norma NECA como lo menciona la Tabla 2.

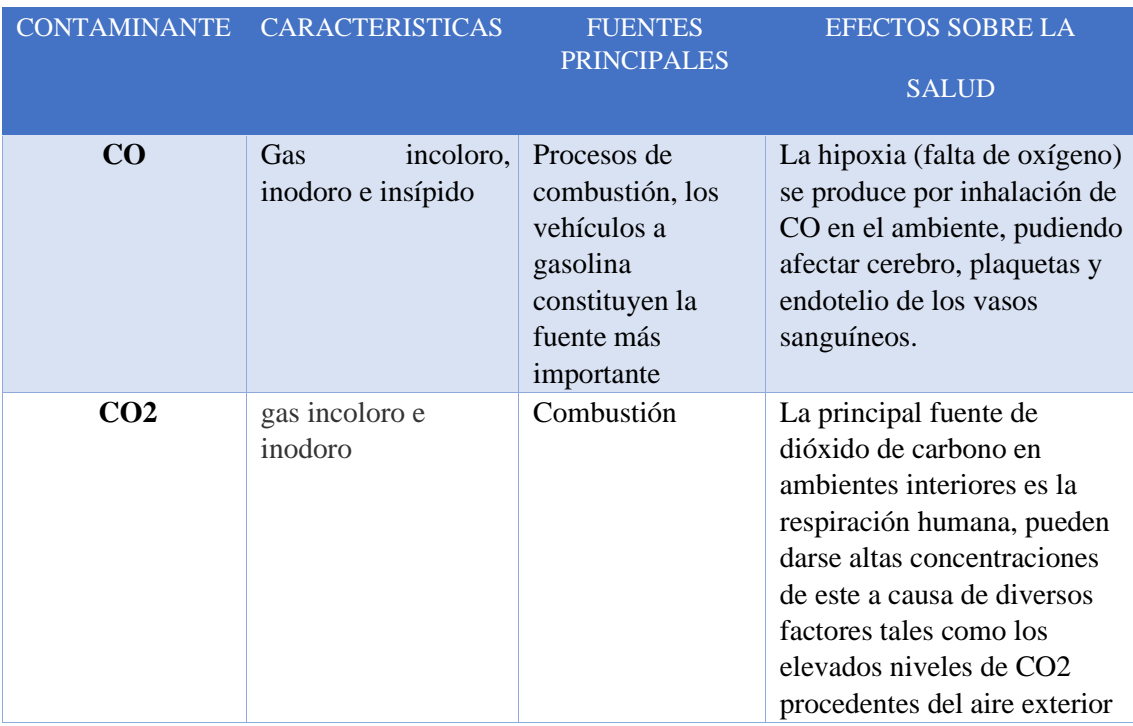

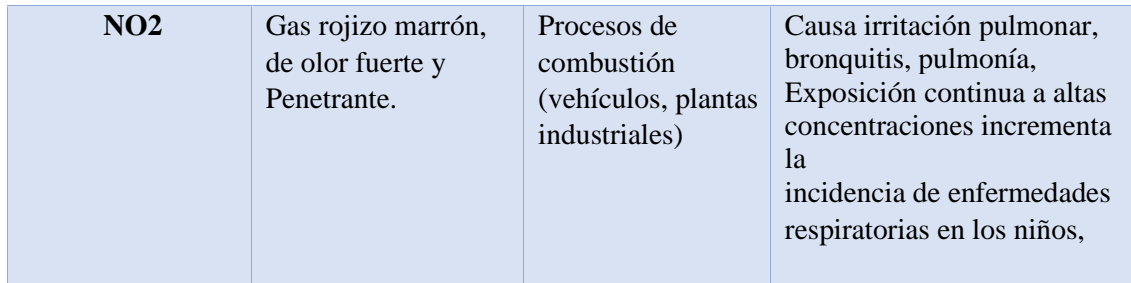

**Tabla 2** Fuentes de emisión y sus efectos sobre la salud (NECA, 1999).

#### **2.4. Normativa vigente sobre CO2 en interiores**

Las Notas Técnicas de Prevención NTP 742, recopila la clasificación de la calidad del aire interior en beneficio de regular el límite de dióxido de carbono permitido en un espacio, método que tradicionalmente se lleva a cabo para el establecimiento de los niveles de ventilación cuando la contaminación es debida casi exclusivamente a los individuos que llevan a cabo la actividad y en recintos donde no está permitido fumar.

#### **2.4.1. Categorías del aire según los niveles de CO2**

Esta clasificación identifica el aire tóxico a partir de 1200 ppm (partes por millón), tomando en cuenta que los niveles máximos de dióxido de carbono en interiores son los siguientes:

- Calidad de aire interior alta: hasta 350 ppm
- Calidad de aire interior buena: entre 350 y 500 ppm
- Calidad de aire interior moderada: entre 500 y 800 ppm
- Calidad de aire interior baja: entre 800 y 1200 ppm
- Calidad de aire interior mala: nivel superior a 1200 ppm

#### **2.5. Niveles válidos de concentración de CO2 en exteriores.**

Con relación a las concentraciones de CO2 los valores establecidos como válidos serían los siguientes:

• Concentraciones típicas de CO2 en ambientes exteriores: 350 – 450 ppm

- Concentraciones aceptables de CO2 en IAQ: 600 800 ppm
- Concentraciones tolerables de CO2 en IAQ: 1000 ppm

#### **2.5.1 Niveles de concentración de CO2 y sus efectos**

Y en cuanto a los distintos niveles de concentración de CO2 (en ppm) y sus efectos sobre las personas se establecen los siguientes parámetros:

- Hasta 350 ppm; aire exterior
- Hasta 1.000 ppm; sensación de aire enrarecido
- Hasta 4.000 ppm; habitación mal ventilada
- Hasta 5.000 ppm; concentración máxima aconsejable en el lugar de trabajo.
- Las concentraciones de CO2 cercanas al nivel de 30.000 ppm puede causar dolores de cabeza, sueño, fallas en la concentración, dificultad para respirar y mareos. Instalaciones de sensores de CO2

Para instalar un sensor que mida CO2 se debe tener en cuenta:

- El sensor debe estar apartado de los individuos, evitando así, que respiren sobre éste.
- Los sensores de pared deben colocarse entre 1-1,8 metros sobre el nivel del piso.

#### **2.6 Sensores**

#### **2.6.1 Sensor MQ-7 (Monóxido de Carbono).**

Sensor usado para detectar concentraciones de Monóxido de Carbono (CO) en el aire, el MQ7 puede detectar concentraciones en el rango de 20 a 2000ppm (partes por millón), el sensor se puede observar en la figura 2.

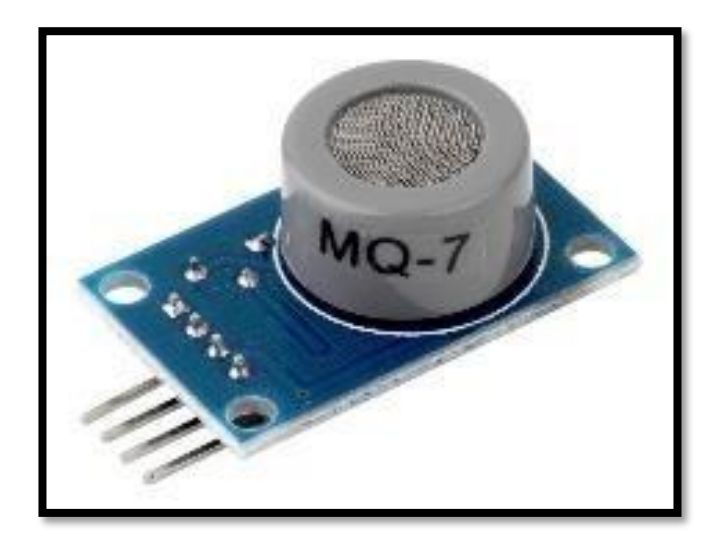

**Figura 2** Sensor MQ-7. (HWSensor, 2001).

El módulo posee una salida analógica que proviene del divisor de voltaje que forma el sensor y una resistencia de carga. También tiene una salida digital que se calibra con un potenciómetro, esta salida tiene un led indicador o Single Carrier (SC), cada uno de los símbolos es transmitido en serie, en otras palabras, uno a la vez, ocupando prácticamente el total del ancho de banda disponible, esto significa que se ahorra espacio en el canal de transmisión, permitiendo una mayor cantidad de información transmitida, las partes del sensor se aprecia en la figura 3.

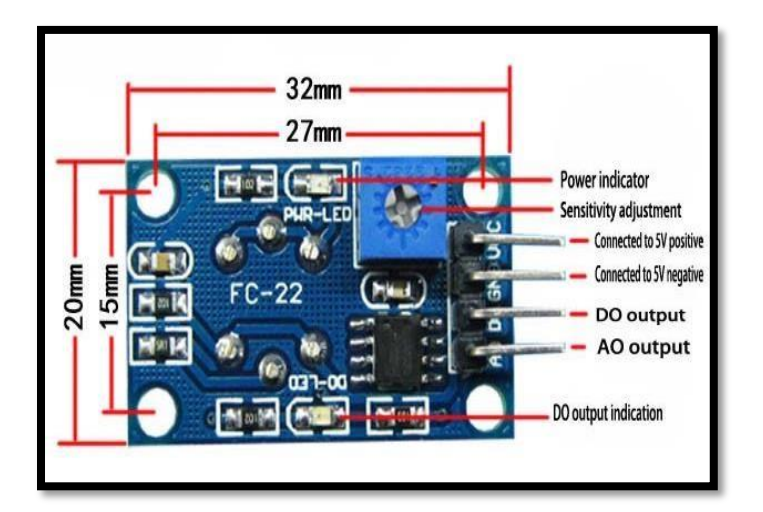

**Figura 3** Partes del sensor MQ-7. (Arduino, 2000).

En la siguiente Figura 4 se muestra el Hoja de datos del fabricante al cual es más sensible el sensor MQ7, con la cual se comparará los resultados del proyecto.

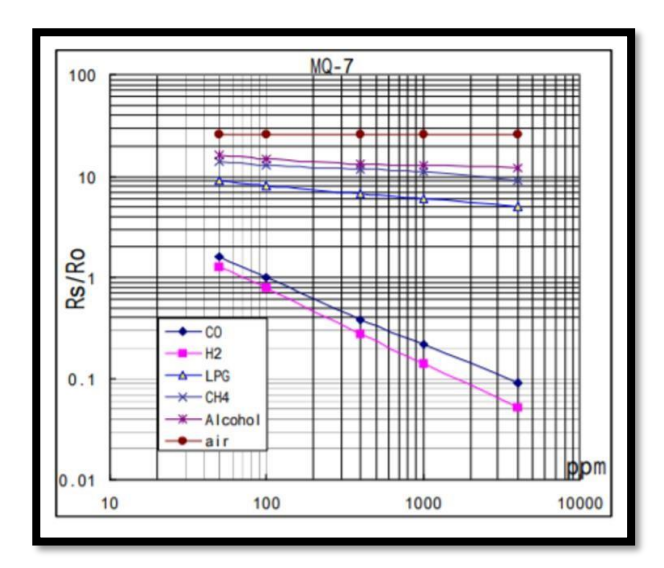

**Figura 4** Hoja de datos del sensor MQ-7. ((HWSensor, 2001)

#### **2.6.2 Sensor MG-811.**

Altamente sensible para detectar el dióxido de carbono (CO2). La tensión de salida del módulo disminuye a medida que aumenta la concentración de CO2. Además, consta de un circuito amplificador para la señal de salida; A continuación, veremos la imagen 5 correspondiente al sensor que utilizamos:

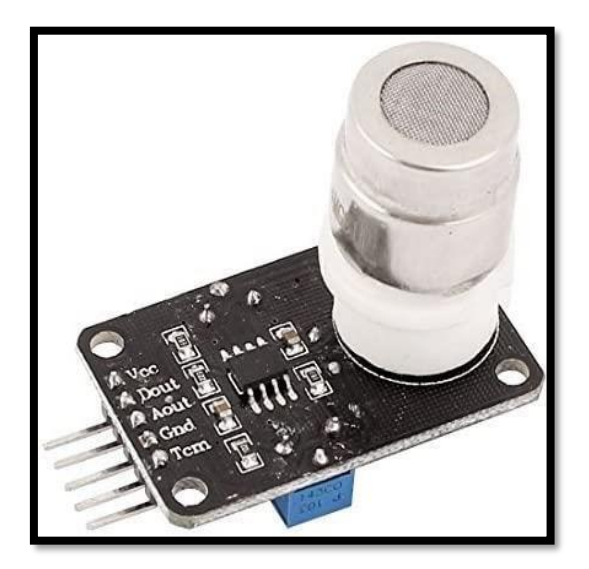

**Figura 5** Sensor MG-811. (DealMux, 2002).

Tiene la sensibilidad ajustable para tener una lectura adecuada al sistema particular. El módulo cuenta con una salida digital a través de un comparador, el cual posee un umbral ajustable y una salida analógica que se puede medir con un microcontrolador.

| Symbol         | Parameter Name               | Technical        | Remarks                   |
|----------------|------------------------------|------------------|---------------------------|
| $V_H$          | <b>Heating Voltage</b>       | $6.0 \pm 0.1$ V  | DC<br>AC<br><sub>or</sub> |
| $R_{H}$        | <b>Heating Resistor</b>      | $30.0 \pm 5\%$ Q | Room Temperature          |
| $I_{H}$        | <b>Heating Current</b>       | @200mA           |                           |
| P <sub>H</sub> | <b>Heating Power</b>         | @1200mW          |                           |
| Tao            | <b>Operating Temperature</b> | $-20 - 50$       |                           |
| Tas            | <b>Storage Temperature</b>   | $-20 - 70$       |                           |
| ? E2M F        | Output                       | $30 - 50$ mV     | $350 - 10000$ ppmCO2      |

En la figura 6, se presentan las especificaciones del Hoja de datos del sensor MG811

**Figura 6** Hoja de Datos MG 811. (DealMux, 2002).

Se adjunta la figura 7 que corresponde a las gráficas del Hoja de datos del fabricante el cual se ajusta ciertos parámetros de sensibilidad para su medición y comparación.

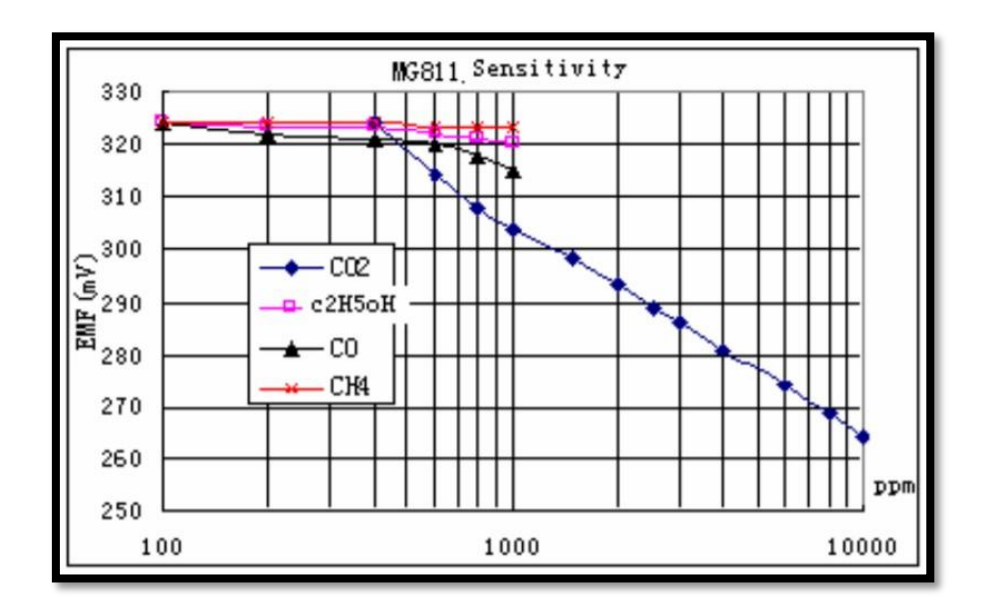

**Figura 7** Sensibilidad del sensor MG811 mV vs PPM. (DealMux, 2002).

En la tabla 3, se visualizarán valores correspondientes a los parámetros que se deben cumplir para un regularizado funcionamiento del sensor.

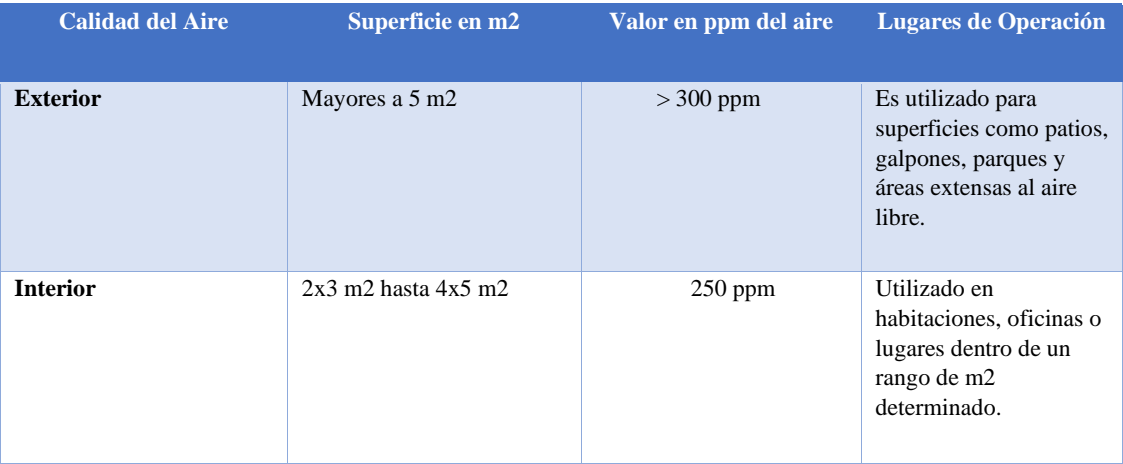

**Tabla 3** Calidad del aire en diferentes espacios (OSHA,1995).

#### **2.6.3 Sensor MQ-2**

El sensor MQ-2 puede detectar concentraciones gas Metano (Gas Natural) de 300 a 1000 ppm (partes por millón). Este sensor cuenta con una alta sensibilidad, lo que le permite proyectar una respuesta rápida. Cuenta con un tamaño pequeño y muy práctico, como se muestra en la figura 8:

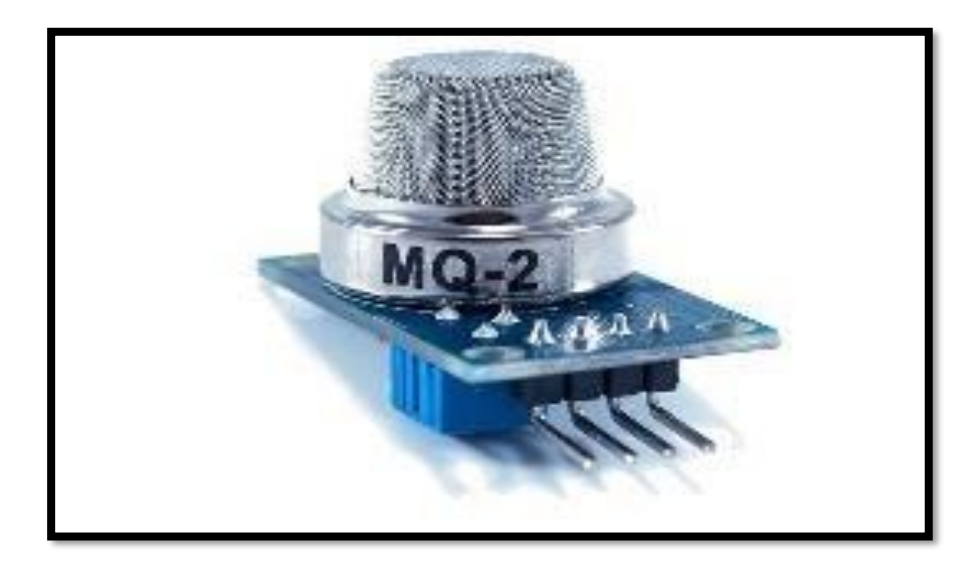

**Figura 8** Sensor MQ-2. (HWSensor, 2001).

Posteriormente en la Figura 9, que se observará a continuación se podrá visualizar la data técnica del sensor como tal. Considerando de esta manera los valores, condiciones y rangos del mismo en los que se trabajará al momento que se realicen las pruebas correspondientes. El sensor como tal mantiene una sensibilidad al LGP (gas licuado de petróleo) y en forma química al metano.

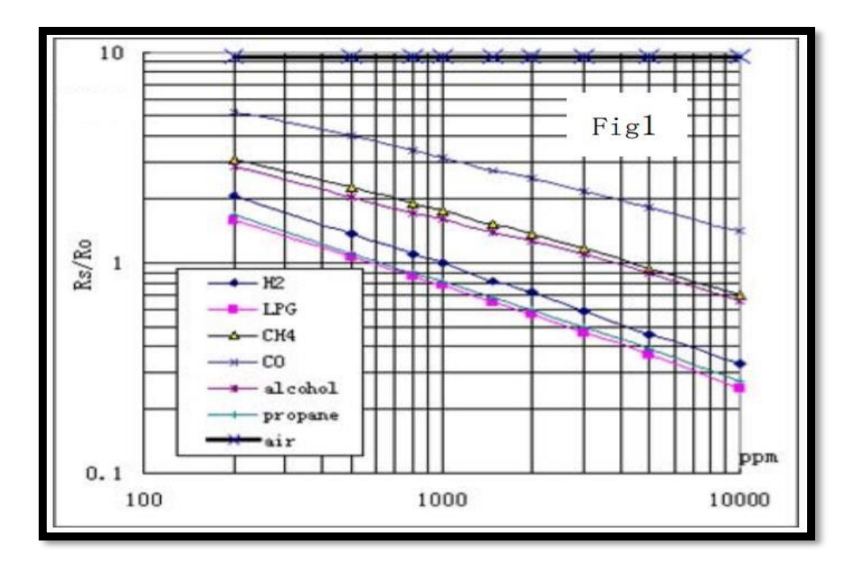

**Figura 9** Sensibilidad del sensor MQ2 Rs/Ro vs PPM. (HWSensor, 2001).

#### **2.6.4 Sensor O2.**

El sensor O2 que se muestra en la figura 10, tiene la capacidad de medir gracias a las variaciones de corriente, esta variación se genera por un proceso de oxidación electroquímica del gas en el electrodo, y este electrodo se encuentra a su vez dentro de la celda electrolítica que ayuda a hacer esta medición.

La corriente producida en esta reacción química es proporcional al nivel de concentración de gas, siguiendo la Ley de Faraday. Posteriormente la concentración de gas se puede medir con base en el valor de esa corriente.

Para que este sensor puede operar de forma óptima es indispensable tomar un tiempo de espera antes de comenzar a hacer mediciones. Este tiempo de espera debe ser entre 15 y 20 minutos. Esto se hace pues el electrodo interno del sensor debe calentarse para poder hacer el proceso químico de oxidación.

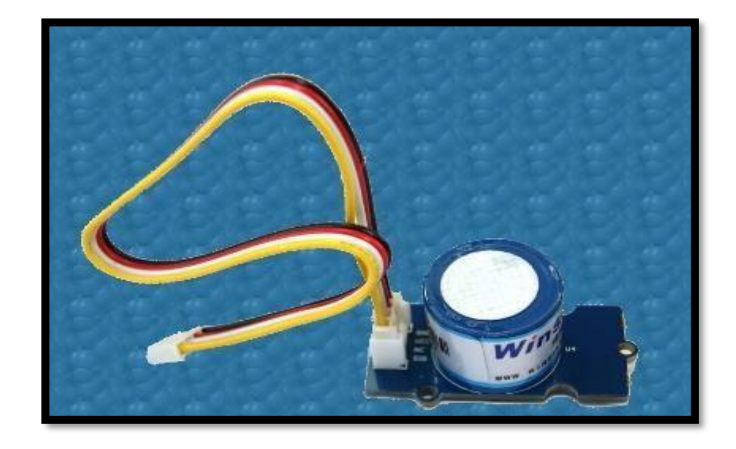

Figura 10 Sensor O2. (Winsen, 2003).

#### **2.7 Comunicación y transferencia de información.**

El prototipo consiste en la utilización de cuatro sensores, el MQ-7 para medir monóxido de carbono, MG-811 para medir dióxido de carbono, MQ-2 para medir gas metano, y sensor O2, ósea las variables del entorno.

Los datos medidos por estos sensores se envían a los pines I/O de un Arduino. Un Arduino es un microcontrolador de 16 bits programable, este leerá la lectura de los cuatro sensores y lo enviará a la Raspberry PI 3 por medio de USB.

La Raspberry PI 3 tiene 4 puertos USB, de los cuales usaremos uno para la comunicación Arduino-Raspberry PI 3, la Raspberry es una minicomputadora de arquitectura ARM, basa su sistema operativo en Linux, específicamente en Debian Raspbian.

Por dentro la Raspberry lee los datos enviados por el Arduino en lenguaje de programación Python v3.7, este los almacena en una base de datos MySQL, es decir Python está constantemente leyendo los datos del puerto y almacenándolo en la base, para tener siempre un registro de todos los datos.

Por el lado del cliente, este obtendrá acceso a los datos por medio de una página web (poniendo la ip de la Raspberry PI 3), los lenguajes que soporta está página web son JavaScript, HTML, CSC que son un FRAMEWORK de VUE, mientras que la Raspberry actuará como servidor en lenguaje TypeScript, siendo un SuperSet de NODE, es decir el node mediante TypeScript leerá los datos de la base MySQL y expondrá a quién haga un pedido HTTP.

#### **2.8 Arduino.**

Es una plataforma para el desarrollo de prototipos electrónicos Open-Source, la cual se basa en un hardware y software fácil de usar y de bajo costo.

Entre las principales ventajas que nos brinda Arduino tenemos:

- Bajo costo Las placas Arduino son la alternativa en microcontroladores más económicas del mercado.
- Multiplataforma Se puede programar un Arduino desde cualquier sistema operativo sea Windows, Mac, GNU/Linux, etc.
- Enorme ecosistema de librerías reutilizables creadas por Arduino y la comunidad.
- Código abierto Todo el código de Arduino, así como los esquemáticos de las placas es abierto y asequible para la comunidad lo que hace que sea fácilmente extensible.

#### **2.8.1 Arduino Nano.**

Uno de los modelos de Arduino disponibles en el mercado, este modelo destaca por su pequeño tamaño, bajo costo y buenas prestaciones. El Arduino nano está basado en el chip ATmega328p y dispone de las mismas características que el Arduino uno, siendo este último más grande.

La arquitectura de este Arduino es AVR y trabaja a 5 voltios los cuales pueden ser suministrados a través del puerto mini-USB integrado en la placa.

Cuenta con una memoria flash de 32Kb, en donde se almacena el código de nuestro programa, de estos 32Kb disponibles 2Kb son usados por el Bootloader.

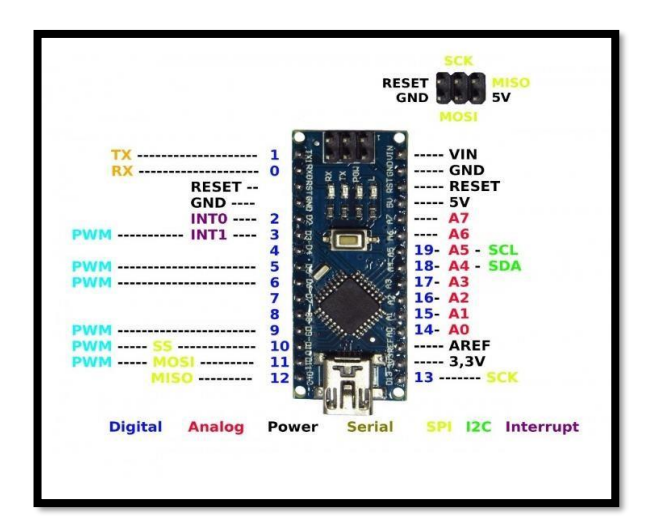

**Figura 11**Arduino Nano. (Arduino, 2005).

#### **2.9 Raspberry PI.**

Es una microcomputadora, la cual fue creada como una alternativa mucho más económica a los tradicionales computadores de escritorio para enseñar programación en países de escasos recursos debido a su bajo precio. Pero debido a sus altas prestaciones y a su bajo precio se ha convertido en la plataforma predilecta alrededor del mundo.

La Raspberry PI es de arquitectura ARM por lo que puede ejecutar cualquier sistema operativo moderno que de soporte a esta arquitectura. Actualmente el sistema operativo más usado es Raspbian, una distribución que deriva de Debian, es una de las distribuciones GNU/Linux más antiguas y robustas dentro del mundo Linux.

#### **2.9.1 Raspberry PI 3.**

Será el servidor, debido a que es la Raspberry de mayores prestaciones, entre sus principales características destacan los siguientes, apreciar figura 12.

- Un procesador (CPU) QuadCore de 1.2Ghz Broadcom BCM2837 de 64 bits
- Una memoria RAM de 1Gb de capacidad.
- Una tarjeta Wireless LAN y Bluetooth Low Energy (BLE) BCM43438
- Dispone de 40 pines de uso general GPIO
- 4 puertos USB
- Salida HDMI.
- Como unidad de almacenamiento una ranura MicroSD
- Puerto de alimentación micro USB con soporte de 5 voltios hasta 2.5 amperios.

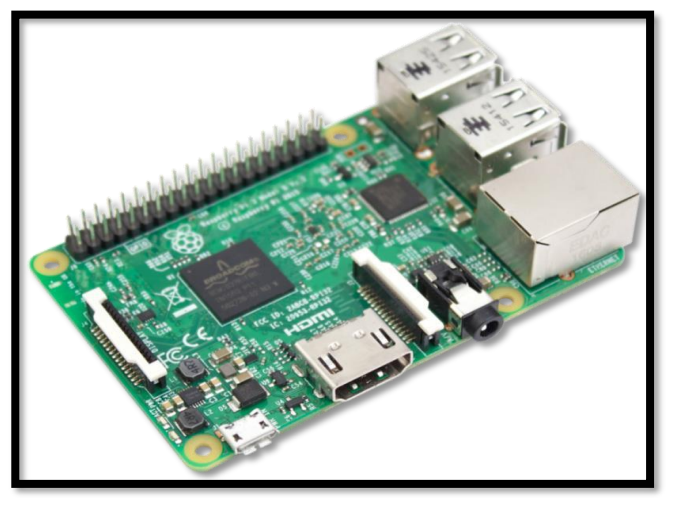

**Figura 12** Raspberry PI 3. (Raspberry, 2016).Servidor Web.

Para que un dispositivo sea administrable vía web, es decir, a través de un navegador, es necesario que tenga instalado un software de servidor web, el cual pueda escuchar las peticiones realizadas y genere una respuesta para el mismo.

El navegador realiza peticiones HTTP/HTTPS las cuales por defecto van al puerto 80/443 respectivamente. Cada servicio web tiene su propio puerto por el cual recibe las peticiones, los principales protocolos y sus respectivos puertos se detallan en la Tabla.4.

| <b>Protocolo Puerto</b> |            | <b>Descripción</b>                                                                 |  |
|-------------------------|------------|------------------------------------------------------------------------------------|--|
| 21                      | ftp        | Punto de Protocolo de transferencia de archivos.                                   |  |
| 22                      | Ssh        | Servicio de shell seguro.                                                          |  |
| 23                      | telnet     | El servicio Telnet                                                                 |  |
| 25                      | Smtp       | Protocolo simple de transferencia de correo.                                       |  |
| 80                      | Hhtp       | Protocolo de transferencia de hipertexto para los servicios del<br>World Wide Web. |  |
| 123                     | <b>Ntp</b> | Protocolo de tiempo de red.                                                        |  |
| 143                     | imap       | Protocolo de acceso a mensjes de Internet.                                         |  |
| 161                     | snmp       | Protocolo simple de administración de redes.                                       |  |
| 443                     | https      | Protocolo de transferencia de hipertexto seguro.                                   |  |

**Tabla 4** Principales servicios web y sus puertos.

Para el presente proyecto de titulación se usará el protocolo HTTP, pero perfectamente funciona con el protocolo HTTPS, ya que el navegador se encarga de realizar la petición y el servidor web se encarga de procesar la petición.

Una petición web tiene el siguiente formato como se muestra en la Tabla 5 que detalla la estructura de cómo se realiza el servicio mencionado.

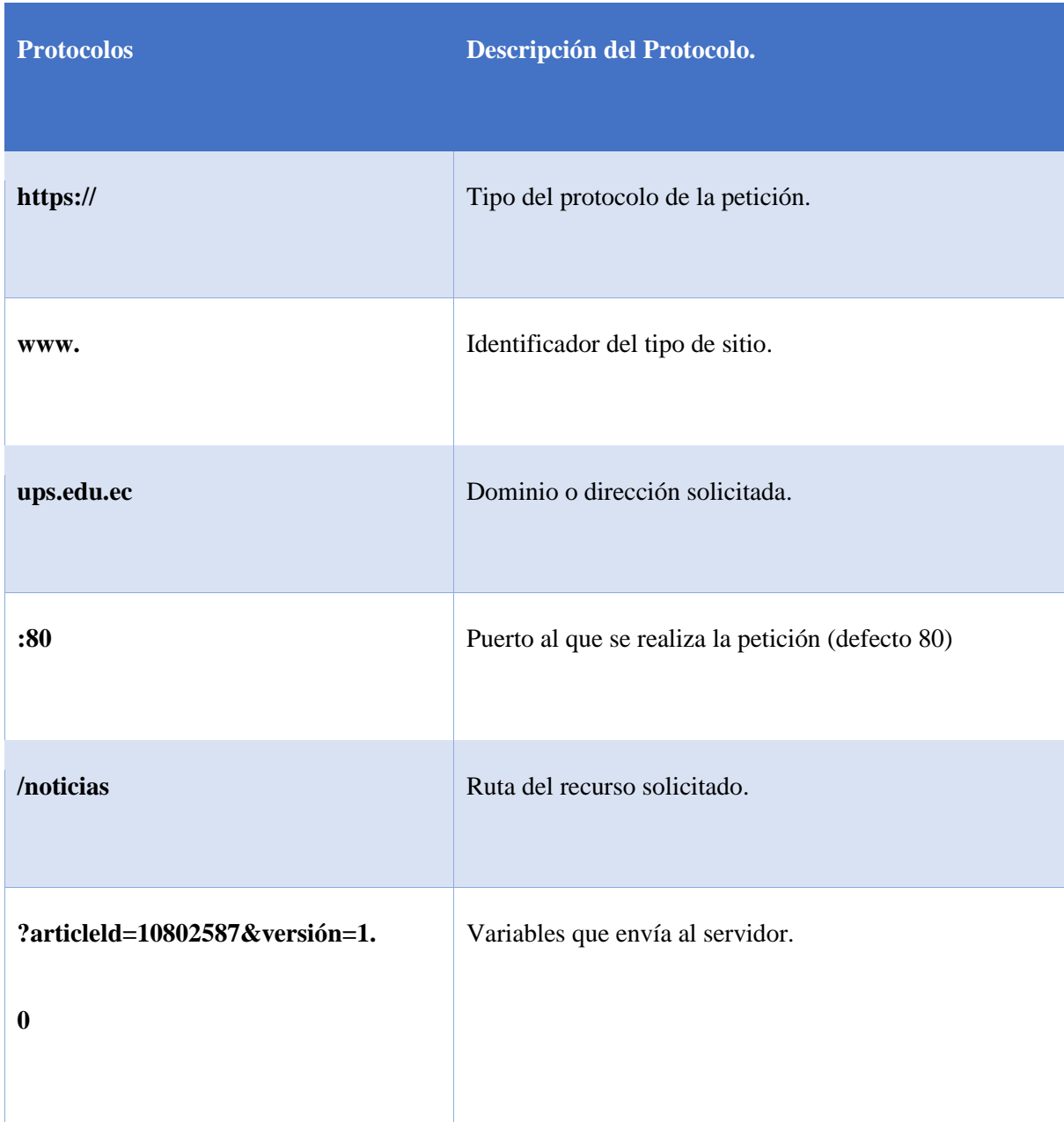

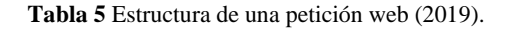

En el trabajo de titulación no se envía el identificador ya que vamos a usar un recurso local, el tendrá una dirección IP estática, tampoco se envía el puerto ya que por defecto se usa el puerto 80 que es el puerto del servicio http. El protocolo http es un protocolo sin sesión, es decir, el servidor procesa la petición recibida y genera una respuesta e inmediatamente terminal la petición como se puede apreciar en la Figura 13.
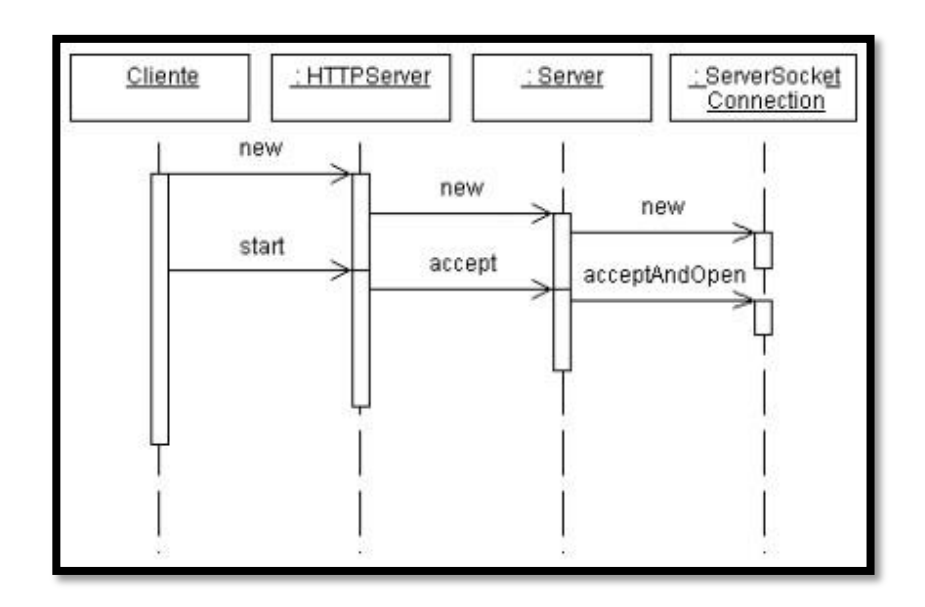

**Figura 13** Comunicación HTTP. (Guillermo Diez, 2003).

En ocasiones como en las aplicaciones web es importante mantener una sesión iniciada para no pedirle credenciales en cada petición al usuario, estas situaciones se solucionan mediante cookies y variables de sesión, pero esto se realiza a nivel de programación.

# **2.10 Base de datos.**

Una base de datos se define como conjunto de datos almacenado de manera ordenada, organizada y relacionada para un posterior uso.

Las principales características de una base de datos son:

- + Integridad de los datos.
- Acceso concurrente para múltiples usuarios.
- Seguridad de acceso.
- + Respaldo de datos.

 Acceso a la información mediante lenguajes de programación comunes. **2.11 MySQL.** 

Es el gestor de bases de datos Open-Source más usado del mercado y es el elegido para gestionar la base de datos del servidor. Es un gestor de bases de datos multiusuario y multihilo,

permite realizar múltiples consultas desde varios usuarios a la vez, esto es importante ya que puede haber varias consultas al servidor y este debe consultar la base de datos para extraer la información.

Como se puede ver en la Figura 14, MySQL es el tercer gestor de bases de datos más usado del mundo, pero como SQL Server y Oracle son software propietario, es decir que se debe adquirir una licencia para poder usarlo de forma comercial quedan descartados como alternativa ya que hacen que el precio del desarrollo del proyecto aumente, adicionalmente estas alternativas son más pesadas, es decir, consumen más recursos y en cuanto a la Raspberry PI que será nuestro servidor posiblemente no se dispongan de los recursos necesarios para gestionarlas.

La mayor parte del código está escrito en C/C++ y hace uso del lenguaje SQL para hacer las consultas a la base de datos.

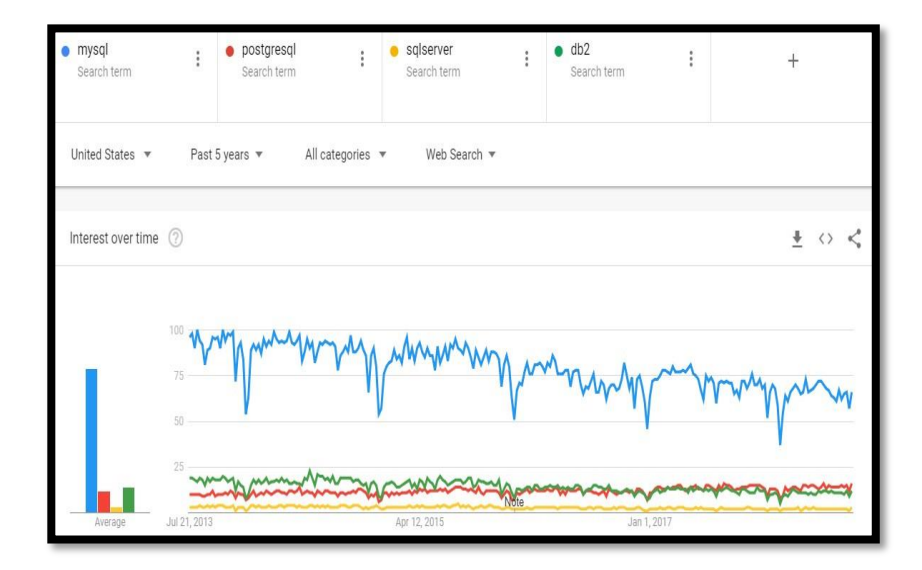

**Figura 14** Uso de los principales gestores de bases de datos. (Google Trends, 2018).

### **2.12 Programación en el servidor.**

Para programar aplicaciones web se dispone de varias alternativas del lado del servidor, entre las más conocidas tenemos:

- NodeJS
- + Python
- PHP
- $\leftarrow$  Ruby

### **2.12.1 PHP.**

Es un lenguaje de programación de propósito general, fue diseñado originalmente para generar páginas web dinámicas.

PHP fue uno de los primeros lenguajes de programación que aparecieron para aplicaciones web, de allí gran parte de su éxito.

En este lenguaje se programará la aplicación web del servidor, será el encargado de gestionar la base de datos y crear todas las interfaces web para que el usuario pueda administrar el biométrico.

Todas las peticiones web que reciba apache serán procesadas mienta un programa escrito en PHP, se crean múltiples programas uno para cada posible petición, con el fin de generar una respuesta por cada recurso solicitado. Como se puede apreciar en la Figura 15, PHP es el lenguaje de programación del lado del servidor más usado de la actualidad.

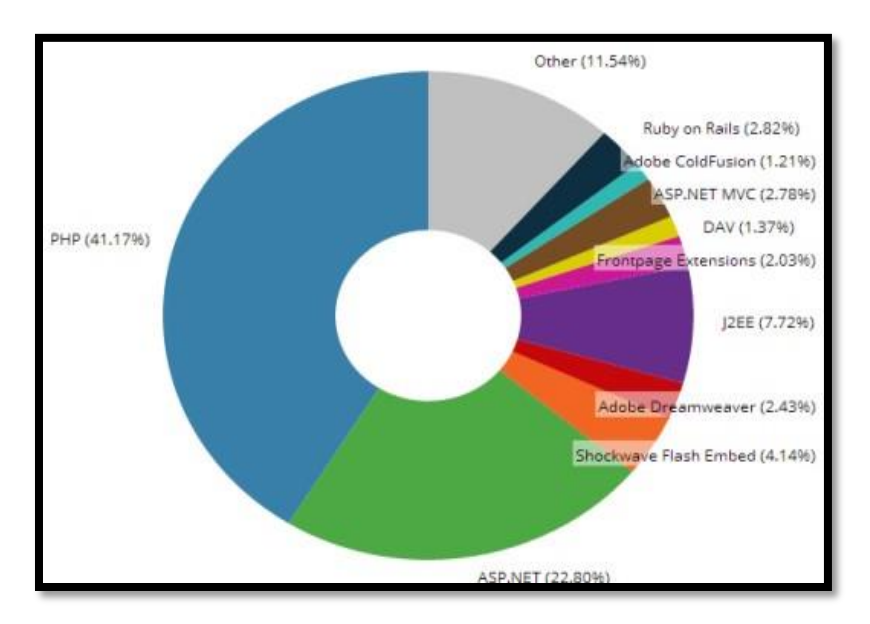

**Figura 15** Lenguaje de servidores más usados. (Mishra, 2014).

## **2.12.2 Framework web.**

Un Framework es una estructura de proyecto compuesta por componentes personalizables, es decir es una especie de plantillas para desarrollar proyectos web.

El objetivo principal de un framework web es agilizar y dotar de una estructura escalable y reutilizable un proyecto, mediante buenas prácticas de desarrollo y patrones de diseño previamente definidos.

En todas las aplicaciones web son necesarios los siguientes componentes:

- Conector con base de datos.
- Router para gestionar las rutas de la aplicación.
- Gestor de plantillas para crear vistas independientes y reutilizables.
- Implementación del patrón MVC.
- + Entre otros.

Dependiendo del Framework web elegido pueden venir integrados otros componentes los cuales buscan hacer más fácil la labor de diseño de un software web.

# **2.13 Patrón de diseño MVC.**

El patrón de diseño MVC que separa los componentes de una aplicación en 3 grandes tipos.

- Modelo
- Vista
- Controlador

Donde el modelo es la entidad que gestiona la base de datos, la vista es la interfaz gráfica que puede ver el usuario y el controlador es el código que se ejecuta en el servidor. El patrón MVC se ejecuta tal como se ve en la Figura 16.

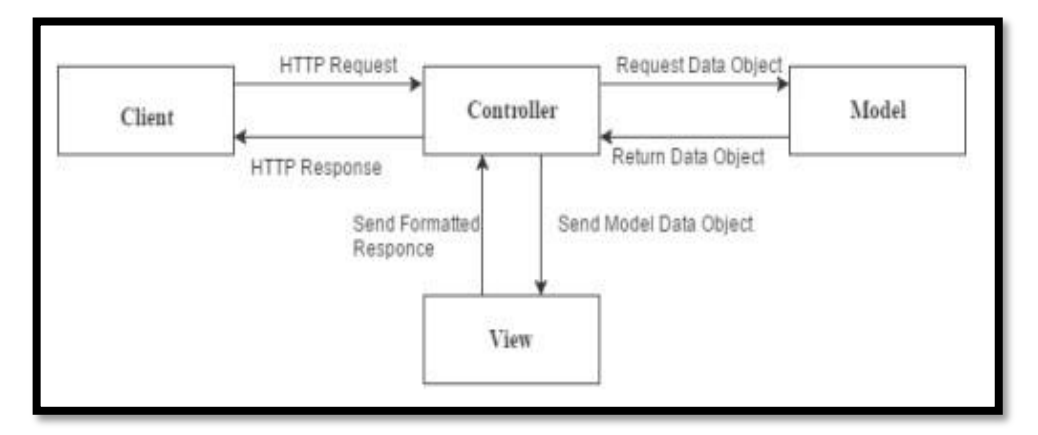

**Figura 16** Patrón de diseño MVC. (Nguyen, 2015).

# **2.14 Python.**

Es un lenguaje de programación interpretado de uso general multiplataforma, cuya filosofía es ser un lenguaje que haga hincapié en la sintaxis, buscando siempre ser fácil de leer y entender para los desarrolladores.

# **2.15 Web Service.**

Es un conjunto de funciones, protocolos y estándares que usan las aplicaciones web para intercambiar información.

Un Web Service puede entenderse como una función que se ejecuta en un servidor remoto y que los clientes pueden usar "consumir" a través de internet, cuando se ejecuta esta función en el servidor remoto este retorna una respuesta al cliente, para que este continúe con su propia lógica de aplicación.

Las principales ventajas de los webs services son:

- Aportan interoperabilidad entre aplicaciones ya que el servidor no necesita saber que clientes se van a conectar, que sistema operativo o lenguaje de programación ejecutan ya que la comunicación se hace vía http.
- Permite que se comuniquen diversas empresas u organizaciones alejadas remotamente.
- Se apoya en protocolos abiertos de internet por lo que no es necesario adquirir licencias para consumir un Web Service.

# **2.16 DHCP.**

El DHCP (del inglés: Dinamic Host Configuration Protocol y en español: Protocolo de configuración dinámica de host) es el protocolo que permite que cada cliente de una red (dispositivo conectado) pueda obtener una dirección IP de forma automática sin necesidad que el administrador de la red se la configure, esta IP dinámica la dará el router de un pool de dirección definidas por el administrador de la red, esto brinda mucha flexibilidad a las redes ya que se puede conectar y desconectar dispositivos a la red de forma dinámica.

Este protocolo hace fáciles de usar la red ya que no hace falta que el administrador de la red le asigne dirección a los nuevos equipos que se conectan, en su lugar el router es el que le da una IP de la lista que tiene disponible.

### **2.17 Gases emitidos.**

Los gases que son el resultado del proceso de combustión, se clasifican en dos categorías: contaminantes y no contaminantes. El primero, ocasionando problemas en la salud y efectos dañinos en el medio ambiente. Se pueden establecer la siguiente clasificación:

### **2.18 Gases No Contaminantes.**

Existen diversos tipos de gases naturales que ayudan a la conservación del medio ambiente y para el ser humano, ya que no proporcionan contaminación ni ningún tipo de riesgo.

### **2.18.1 Dióxido de carbono.**

Es un componente natural que se encuentra en la atmósfera en niveles de aproximadamente 0.035 por ciento. Las exposiciones a corto plazo de CO2, es decir a niveles por debajo del 2 por ciento, no produce efectos nocivos.

### **2.18.2 Nitrógeno.**

Es un gas incoloro e inodoro no combustible; es un componente esencial del aire que respiramos, ya que representa el 78 por ciento del mismo y alimenta el proceso de combustión junto al aire de admisión. La mayor parte del nitrógeno que ingresa al motor, es expulsada puro en los gases de escape, sin embargo, una mínima parte se combina con el oxígeno formando óxidos nítricos.

### **2.18.3 Oxígeno**

El oxígeno es un gas incoloro, inodoro e insípido. Representa el 21 por ciento del aire que respiramos. Es imprescindible para el proceso de combustión, al darse una mezcla perfecta el consumo de oxígeno debería ser total, sin embargo, cuando se da una combustión incompleta, el oxígeno restante es expulsado por el sistema de escape.

#### **2.18.4 Agua**

Es aspirada por el motor debido a la humedad del aire o puede ser producida por la combustión fría, es decir la combustión cuando está en la fase de calentamiento del motor. Es un componente inofensivo para el medio ambiente al ser eyectado por el vehículo.

### **2.19 Gases contaminantes.**

La energía mecánica utilizada en el funcionamiento de diversas máquinas se obtiene utilizando energía térmica, hidráulica, solar y eólica.

La más usada es la energía térmica, la cual se obtiene de los combustibles orgánicos. Los equipos energéticos más utilizados son los motores de combustión interna, estos representan cerca de un total del 80% de la energía producida en la tierra.

Los motores de combustión interna son los más usados en vehículos automotores. "Para generar potencia en los motores de combustión interna se transforma la energía química del combustible en energía calórica por medio de la combustión, luego el calor generado es transformado en energía mecánica gracias a la expansión de la mezcla dentro del cilindro"

### **2.20.1 Monóxido de carbono (CO).**

El monóxido de carbono es un gas inodoro, incoloro, inflamable y altamente tóxico.

#### **2.20.2 Fuentes Emisoras.**

Es uno de los principales contaminantes expulsados por los motores de combustión interna. En el cantón Cuenca la altitud es de 2.550 metros sobre el nivel del mar (msnm), por lo que existe menor cantidad de oxígeno en comparación con localidades ubicadas al nivel del mar, lo que provoca una menor eficiencia en los procesos de combustión y por lo tanto una mayor emisión de CO.

#### **2.20.3 Efectos.**

Se pueden producir los siguientes efectos debido a la exposición al CO:

- Dolor de cabeza, mareo, sensación de desvanecimiento y cansancio.
- Cuando los niveles de monóxido de carbono exceden ciertos niveles, exponerse puede producir cambios en la memoria y en la personalidad, confusión mental y pérdida de visión, también somnolencia, alucinaciones, convulsiones y pérdida de conocimiento.
- Cuando se respira en niveles elevados puede provocar la muerte, ya que disminuye la cantidad de oxígeno disponible para las células, lo cual dificulta la función celular.

### **2.21 Hidrocarburos (HC).**

Los combustibles no quemados, o quemados parcialmente, emitidos por el tubo de escape de un automóvil, son denominados hidrocarburos, están formados por la unión de hidrógeno y carbono.

### **2.21.1 Fuentes Emisoras.**

Los motores a gasolina emiten mayores cantidades de hidrocarburos, en comparación a los motores diésel equivalentes. Entre los hidrocarburos, el benceno es cancerígeno. Las principales fuentes del benceno en el aire son las emisiones provenientes de los vehículos motorizados y las pérdidas por evaporación durante la manipulación, distribución y almacenamiento de la gasolina.

#### **2.21.2 Efectos**

Pueden producir irritaciones en las membranas mucosas, y pueden causar lesiones sistemáticas al ser inhalados. Además, causan somnolencia, irritación ocular y tos.

# **2.22 Óxidos de nitrógeno (NOX).**

Es un gas tóxico e irritante expulsado por vehículos y plantas eléctricas. Tienen un aspecto amarillento, y es causante de la formación de partículas de nitrato, los cuales producen ácidos en el medio ambiente.

#### **2.22.1 Fuentes Emisoras.**

El óxido nítrico (NO) y el dióxido de nitrógeno (NO2) se producen de dos maneras: primero, por las altas temperaturas a las que se llega en las combustiones que inducen la composición directa entre el oxígeno y el nitrógeno del aire para dar óxido nítrico, y éste luego se oxida parcialmente a NO2. Por lo tanto, los motores de combustión interna emiten óxidos de nitrógeno con proporciones variables de NO y NO2. Son aquellas que provienen del tanque de combustible del vehículo, provocadas por las altas temperaturas y al aumento de la presión de vapor del combustible. Esto es producido por el incremento en las temperaturas ambientales.

#### **2.22.2 Efectos**

Los efectos de la exposición al dióxido de azufre varían según su concentración y duración. Provoca daños en las mucosas oculares y vías respiratorias, afectando las defensas del sistema respiratorio provocando ataques de tos.

El contacto con la humedad del aire del SO2forma ácido sulfúrico, lo que provoca la acidificación de suelos, lagunas y ríos, acelera la corrosión de materiales, monumentos y edificaciones y produce efectos negativos en los vegetales.

# **2.23 Material Particulado.**

Las partículas más grandes no permanecen en la atmósfera por mucho tiempo ya que se depositan cerca de la fuente de emisión. Las más pequeñas pueden desplazarse grandes distancias, además, al ser pequeñas, pueden ingresar al organismo mediante la respiración.

#### **2.23.1 Fuentes emisoras.**

El material Particulado está compuesto por partículas sólidas y líquidas minúsculas que se originan en la quema incompleta del combustible. Los motores diésel producen muchas más partículas que los motores a gasolina.

### **2.23.2 Efectos**

Las partículas mayores a 10 micrómetros (μm) pueden ingresar hasta la nariz y garganta, las más finas, menores a 10 μm pueden ingresar fácilmente hasta los pulmones y desde ahí pueden ser absorbidas por el torrente sanguíneo, de esta manera pueden agravar algunas enfermedades respiratorias como el asma y la bronquitis.

Entre los efectos que produce el material particulado al medio ambiente se encuentran daños de los metales. Además, pueden modificar el clima con la formación de nubes y nieve.

# **3. MARCO METODOLÓGICO**

En el capítulo a continuación procederemos a mencionar todos los detalles metodológicos de la investigación, como también la propuesta de solución que se implementara para resolver todos los problemas planteados en este proyecto de titulación.

# **3.1. Metodología de la Investigación**

En el desarrollo del proyecto tomaremos en cuenta el uso de varias metodologías, todo acorde al problema que previamente se planteó en los capítulos anteriores. Las técnicas de desarrollo serán explicadas a continuación.

### **3.2. Investigación bibliográfica documental.**

 Para la elaboración de una propuesta de solución al proyecto, se toma en consideración una serie de pasos previamente organizados, donde se debe permitir, analizar y estudiar varias fuentes de información como: libros, revistas científicas y trabajos de titulación que tengan relación al tema que está en desarrollo.

Uno de los pasos muy importantes para el desarrollo del proyecto y la investigación del mismo es poder recopilar toda la información de trabajos científicos, con sus respectivas fuentes confiables sobre todo y previamente confirmadas.

### **3.3. Método experimental**

Este método radica en la realización de pruebas constantes a una hipótesis con el propósito de corroborar o refutar. Estas pruebas se producen tanto en medios controlados, como en

ambientes de producción donde hay otros elementos externos que puedan variar según los resultados obtenidos.

#### **3.3.1. Método científico**

Este método permite el acceso al desarrollo a la investigación técnica. Esta relación permite observar los hechos realizados por el investigador y los fenómenos físicos que surgen en la investigación, y a la vez permiten aplicar conocimientos científicos obtenidos.

Para este método es necesario conocer, que es sustentado bajo dos pilares fundamentales como son: la reproducibilidad, que se refiere a que el experimento se puede repetir por cualquier persona bajo ciertas condiciones predefinidas y que al final el resultado de igual; y la refutabilidad, el cual implica que cualquier resultado obtenido y logrado se puede discutir a través d otros experimentos, lo que involucra que al final sus resultados no serán incondicionales.

#### **3.4. Técnicas de investigación**

Consiste en observar las herramientas y procedimientos disponibles que el investigador va utilizar para obtener datos e información. La técnica de investigación es indispensable en el desarrollo de la investigación científica ya que compone una estructura a través de la cual se organiza la exploración.

### **3.5.1. La entrevista**

Es una técnica de recolección de datos a tras de una conversación profesional, con la que además se adquiere información sobre el tema investigado, posee importancia desde el punto de vista educativo; los resultados se obtienen en la misión dependerán de la cantidad de comunicación entre el investigador y el participante.

#### **3.5.2. La observación**

Esta técnica de investigación permite al investigador observar atentamente el suceso que ocurre, tomar información de este hecho y registrarlo para su análisis.

#### **3.6. Propuesta de solución**

La propuesta de solución para el proyecto "Diseño e implementación de un prototipo para la medición de emisión de gases contaminantes en el laboratorio de automotriz de la Universidad Politécnica Salesiana", será la construcción de un prototipo que se establece en la conexión de sensores inalámbricos mediante un software libre para la creación de una aplicación que muestre en tiempo real, gráficas y valores de la cantidad de gas carbónico en el laboratorio. El proyecto ayudara al monitoreo de la medición de gas carbónico, al momento de realizar las prácticas en el espacio físico ubicado en el laboratorio de automotriz de la Universidad Politécnica Salesiana sede Guayaquil. En este caso se instalarán sensores según el tipo de gas emitido que se desea medir.

Para la adquisición de datos se utilizará una tarjeta programable como lo es Arduino, que junto con un algoritmo desarrollado en el software Python se podrá procesar los datos recogidos de los sensores, a su vez la base de datos MySQL donde registre los datos almacenados. Una vez obtenido los datos se podrá verificar desde la app en tiempo real los detalles y valores de la concentración de los gases en el laboratorio emitidos por los tubos de escape de los vehículos, que los estudiantes utilizan para sus prácticas. Estos resultados también son mostrados y desarrollados mediante graficas en Matlab para establecer un análisis comparativo con estándares prestablecidos.

#### **3.7. Diseño de la red del prototipo**

En la siguiente figura 3.1 podemos observar el diseño de la red del prototipo de medición de gases de manera virtual, el cual está constituido por una placa Nano IO Shield , que es la encargada de proveer de pines de conexión al Arduino nano, este microcontrolador es el encargado de llevar el proceso de capturar todos los datos que son recolectados ´por los sensores de medición , en los cuales podemos mencionar el MQ2, MQ7,MG811 y el sensor de O2 estos censarán los niveles de concentración de los diferentes tipos de gases que pueden llegar a medir, basándose en las recomendaciones del fabricante.

El prototipo está compuesto por una Raspberry Pi, que se encargará de almacenar todos los datos en un servidor dentro de la placa mencionada, la Raspberry se enlazará por una ip dinámica de su servidor con una aplicación desarrollada en Android, esto permitirá al encargado de llevar el monitoreo del laboratorio tener un control didáctico del prototipo. A su vez el prototipo también permitirá ser monitoreado por el software Matlab, de la misma forma registrando la ip dinámica con la cual se establezca el servidor de la Raspberry, esto ayudará a poder realizar un análisis más profundo del comportamiento de los gases que puedan ser monitoreados en el laboratorio de automotriz.

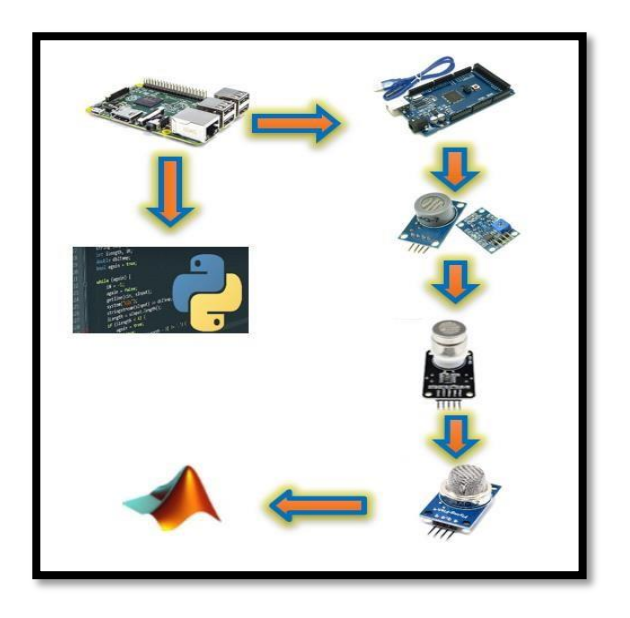

36 **Figura 17** Diseño virtual de la red del prototipo.

En la siguiente figura 3.2, podemos observar las conexiones físicas que tiene la tarjeta donde serán soldados todos los elementos que componen el prototipo de medición de gases, el cual se mostraran las configuraciones de cada sensor de medición posteriormente.

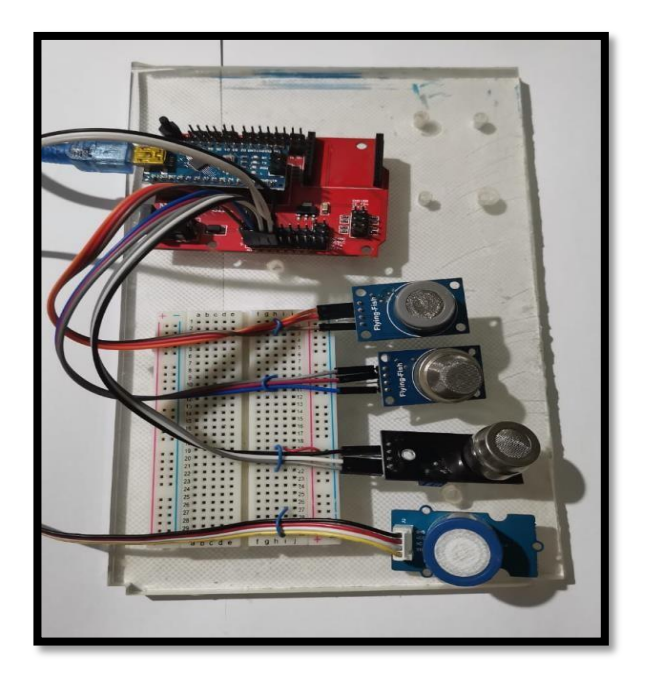

**Figura 18** Diseño físico de la red del prototipo.

#### **3.8. Construcción del Prototipo**

Se comenzará la construcción del prototipo, ensamblando los diferentes materiales a usar, tanto para los sensores de medición, como la Raspberry y su conexión a la red como lo veremos en las siguientes imágenes.

Se lleva acabo el ensamblaje del prototipo como se aprecia en la figura 3.3, este será utilizado para monitorear la medición de emisión de gases del laboratorio de automotriz, está compuesto por los 4 sensores una Raspberry PI su placa de microcontrolador el Arduino nano, todos estos elementos y su respectivo ensamblaje de conexión de cada elemento y el pin analógico por el cual está conectado los sensores del prototipo.

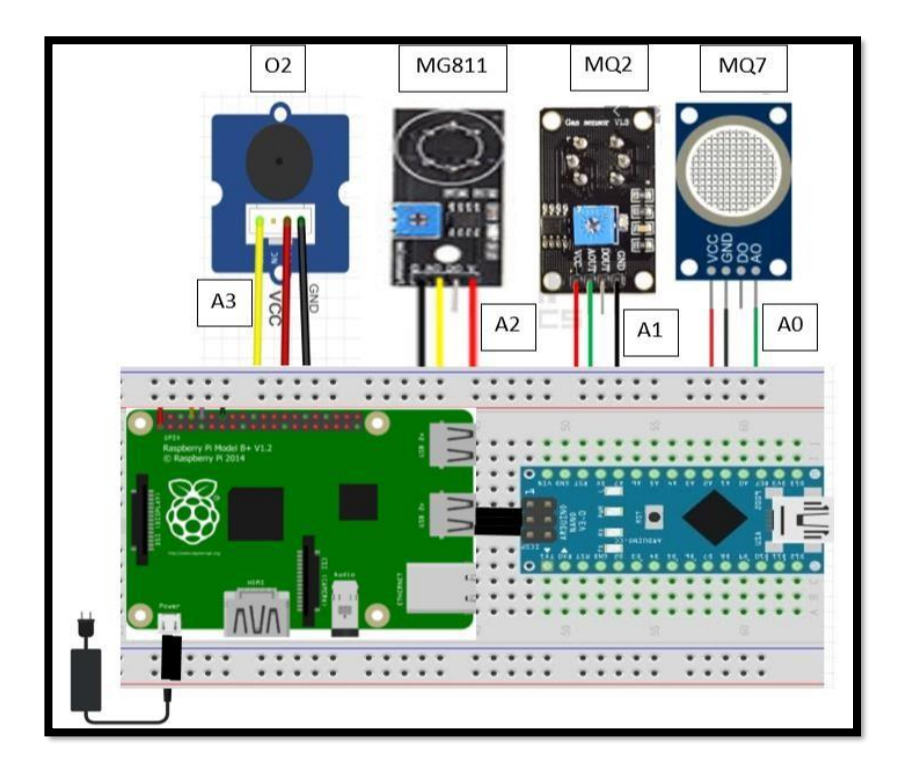

**Figura 1** Simulación de la construcción del

Para lograr el ensamblaje de los elementos del prototipo se realizó una indagación previa, para averiguar qué entradas de conexión eran óptimas para obtener el mejor funcionamiento, estas entradas son analógicas y digitales, las cuales traen los sensores de medición de gases.

Las entradas digitales permiten obtener una lectura verdadera o falsa de la medición, es decir si un sensor detecta el gas para cual esta predeterminado, con esta entrada no se puede realizar un análisis más detallado de los valores que se puede llegar a medir, por otra parte, las entradas analógicas permiten tener un control de los valores que puede llegar a captar los sensores y realizar un análisis de rangos de operación de acuerdo a los valores predeterminados con los que tiene que mantenerse un lugar cerrado, las entradas analógicas nos permite medir valores de concentración en ppm, en la figura 3.4 logramos observar la construcción y conexión de los diferentes elementos con lo que cuenta el prototipo de medición de gases, que será implementado en el laboratorio de automotriz de la Universidad Politécnica Salesiana en la ciudad de Guayaquil.

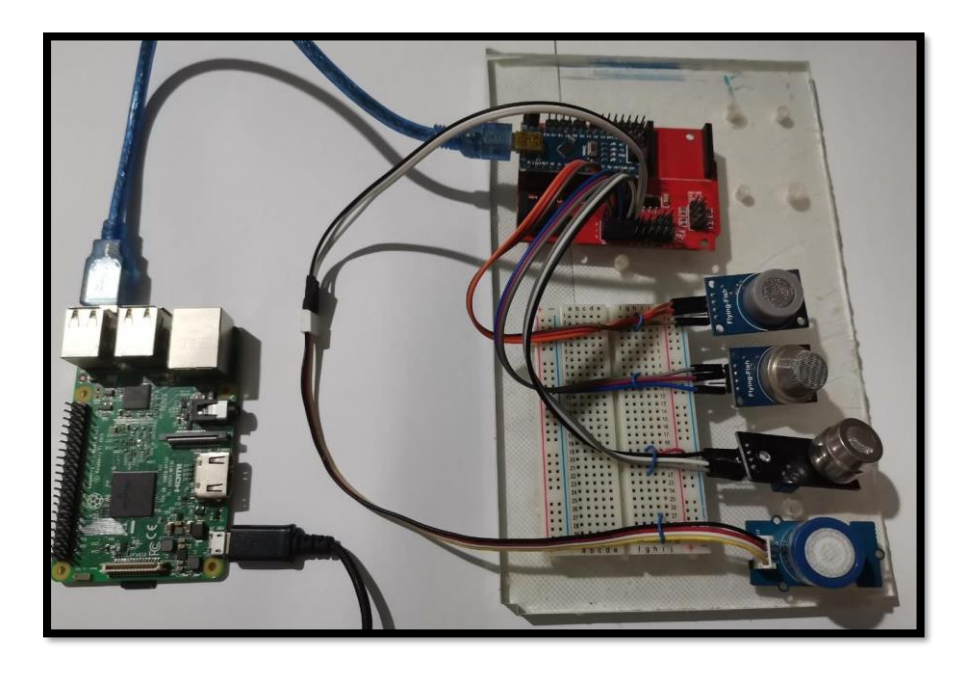

**Figura 20**Conexión de los elementos del prototipo.

## **3.9. Configuración de los sensores del prototipo**

La configuración de los sensores se la lleva acabo en la plataforma del lenguaje ensamblador de Arduino, en ella se procede a declarar cada entrada analógica por la cual la placa va a hacer la lectura de datos de los sensores, como se procederá a observa a continuación.

### **3.6.1. Sensor MQ7**

Este sensor que es más sensible a la medición del dióxido de carbono, según lo indica el fabricante en su Hoja de datos, está conectado de forma analógica a la placa del Arduino, su lectura de datos se realizar por el pin A0 como se puede apreciar en la figura 3.5 de la declaración de la programación de dicho sensor.

```
Prueba_SENSOR_MQ7 §
#define MQ7pin (A0)
int VALOR;
void setup() {
  Serial.begin(9600);
void loop () {
  VALOR = analogRead(MQ7pin);
  Serial.println(" Valor de Monoxido de Carbono:
                                                     ") ;
  Serial.println(VALOR);
  delay(500);
```
**Figura 21** Configuración del sensor MQ7.

#### **3.6.2. Sensor MQ2**

Este sensor que es más sensible a la medición de gas licuado de petróleo (GLP), el cual está compuesto por propano, butano y otro tipo de gases, esto según lo indica el fabricante en su Hoja de datos, está conectado de forma analógica a la placa del Arduino, su lectura de datos se realizar por el pin A1 como se puede apreciar en la figura 3.6 de la declaración de la programación de dicho sensor.

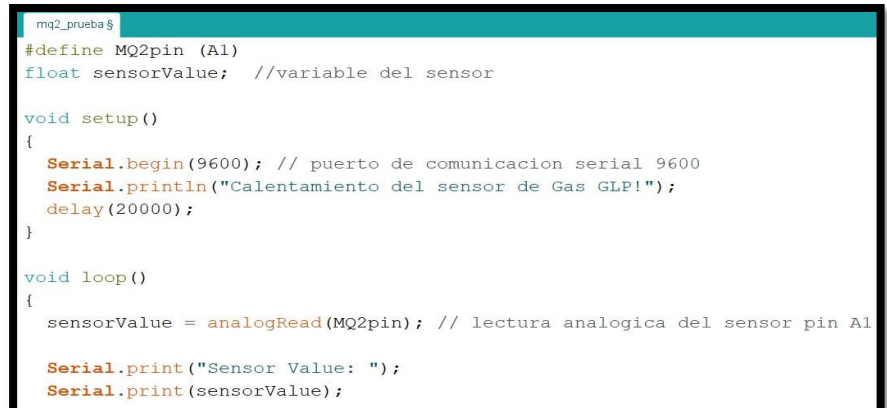

**Figura 22** Configuración del sensor MQ2.

# **3.6.3. Sensor MG811**

El sensor mencionado es sensible a la medición de Dióxido de carbono (CO2), el cual está esto según lo indica el fabricante en su Hoja de datos, está conectado de forma analógica a la placa del Arduino nano, su lectura de datos se realizar por el pin A2 como se puede apreciar en la

figura 3.7 de la declaración de la programación de dicho sensor.

```
MG811_A §
#define MG811pin (A2)
 int value;
 int aire = 250; // valor de la presion del aire en espacios cerrados
void setup () {
  // inicialización de la comunicación a través de la línea serial
 Serial.begin(9600);
 // Calibración del sensor de CO2
void loop () {
  // lee la concentración de CO2 del sensor a la variable
 value = analogRead(MG811pin);// imprime información sobre la línea serial
 Serial . print ( "concentración de CO2:" );
 Serial . print (value + aire);
 Serial . println ( "ppm." );
```
**Figura 23** Configuración del sensor MG811.

### **3.6.4. Sensor O2**

El sensor mencionado es sensible a la medición de Concentración de Oxígeno en lugares cerrados de espacios no muy amplios (O2), el cual está esto según lo indica el fabricante en su Hoja de datos, está conectado de forma analógica a la placa del Arduino nano, su lectura de datos se realizar por el pin A3 como se puede apreciar en la figura 3.8 de la declaración de la programación de dicho sensor.

```
\alphaeno 8
#include <math.h>
#define (A3)
void setup ()
 Serial.begin (9600); //Puerto de comunicacion serial 9600
void loop ()
\vert {
 float sensorValue; //Variable decimal para la medicion del sensor
 float sensorVoltage; //Variable decimal para el voltaje del sensor
 float Value_02;
 sensorValue = analogRead(A3); // lectura del pin A3 analogico
 sensorVoltage = (sensorValue/1024) *5.0; // conversion a voltaje
 sensorVoltage = sensorVoltage/201*10000;Value O2 = sensorVoltage/7.43;
 Serial.print ("Concentracion de 02 es ");
 Serial.print (Value 02, 1);
Serial.println("%");
```
**Figura 2** Configuración del sensor

#### **3.10. Diseño de la interfaz de la aplicación móvil del prototipo**

Para la elaboración de la aplicación móvil se utilizó la plataforma de Android Studio, la cual permite configurar cada sección que contendrá la aplicación, y configurar su respectivo funcionamiento, en la figura 3.9 se puede observar la estructura grafica de la interfaz gráfica de la aplicación móvil del prototipo de monitoreo de gases.

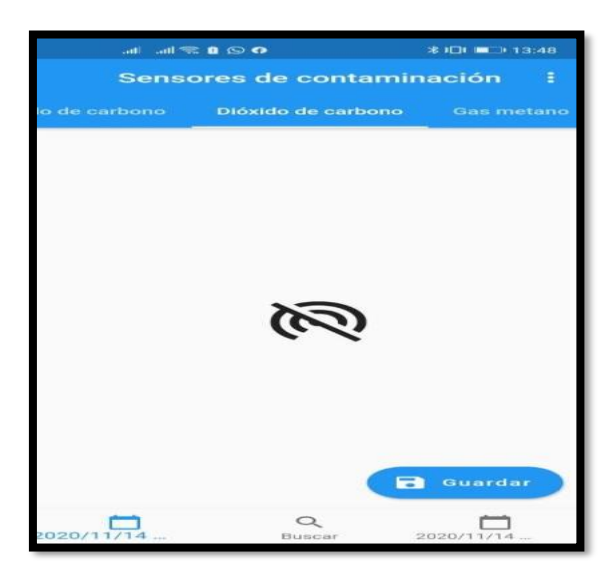

**Figura 25** Interfaz aplicación móvil del prototipo.

Los datos que son receptados por los sensores de medición de gases a través del Arduino nano, se alojan en un servidor que fue desarrollado en la Raspberry pi, la aplicación móvil para procesar estos datos y graficarlos se conecta al servidor de la Raspberry PI por el protocolo SSH, que permite una conexión remota, esta conexión se logra por medio de la ip del servidor de la Raspberry y el puerto de operación como se muestra la figura 3.10.

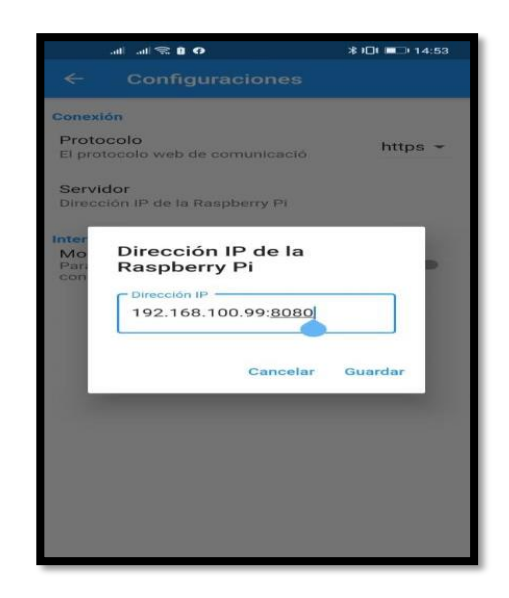

**Figura 26** Conexión con la ip del servidor de la Raspberry PI.

## **3.11. Diseño de la interfaz del prototipo en Matlab**

En el software Matlab se procedió a crear el esquema estructural de una aplicación con una interfaz que permita graficar y hacer un análisis de los datos recogidos por los sensores, esta aplicación es de igual similitud que la aplicación móvil desarrollada para el monitoreo del prototipo.

Para ejecutar la aplicación se a utilizar el comando **Guide de Matlab**, que lo que procede a realizar es a dar lectura al archivo con el nombre de la interfaz gráfica de la aplicación, este fue elaborado en el software Matlab.

En la Figura 3.11 se muestra el esquema estructural que tiene la aplicación interactiva desarrollada para el prototipo, una vez que se procese los datos recolectados.

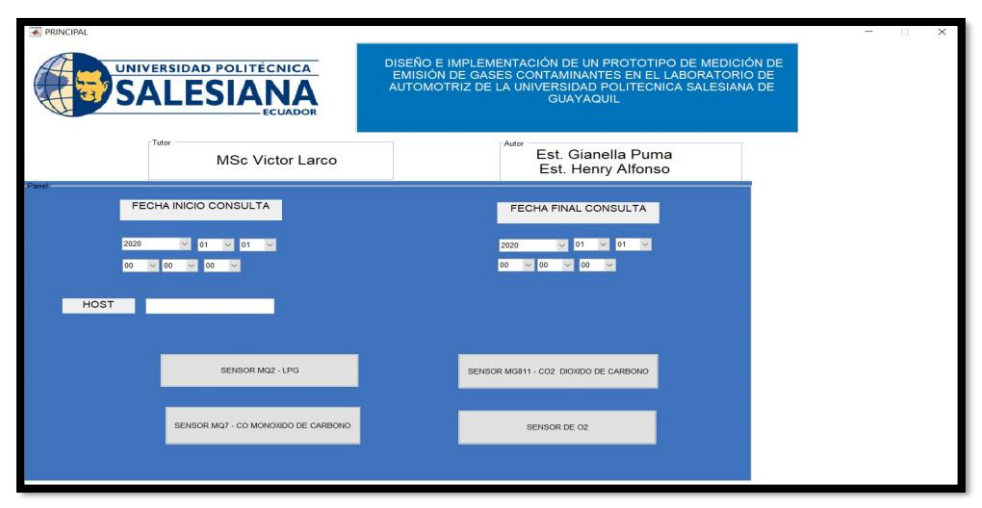

**Figura 27**Interfaz aplicación del prototipo en Matlab.

### **3.11.1. Interfaz gráfica de la aplicación del prototipo**

La interfaz gráfica del prototipo muestra una ventana muy interactiva, que cuenta con múltiples opciones de consulta de datos, cada botón es independiente y tiene su propia función véase la figura 3.12

- **Botón Fecha Inicio de Consulta. -** Permite al usuario seleccionar una fecha inicial y la hora que desee consultar sobre el comportamiento de medición de los sensores de gases en el laboratorio de automotriz.
- **Botón Fecha Final de Consulta. -** Permite al usuario seleccionar una fecha final y la hora que desee consultar sobre el comportamiento de medición de los sensores de gases, esto establece un rango de fechas y horas de consulta todos estos datos se encuentran almacenados en el servidor de la Raspberry PI los cuales se almacenan y se pueden consultar en cualquier momento.
- **Botón Host. -** Se encarga de enlazar los datos alojados en la Raspberry PI con el software Matlab por medio de la dirección ip del servidor de la Raspberry y el puerto de conexión.
- **Botón de Selección del Sensor. -** Permite seleccionar uno de los cuatros sensores de gases y cargar sus mediciones en formas de gráficas como se muestra en la figura 3 esto permite realizar un análisis comparativo con las gráficas del fabricante o Hoja de datos y llegar a una conclusión de operación del prototipo de medición.

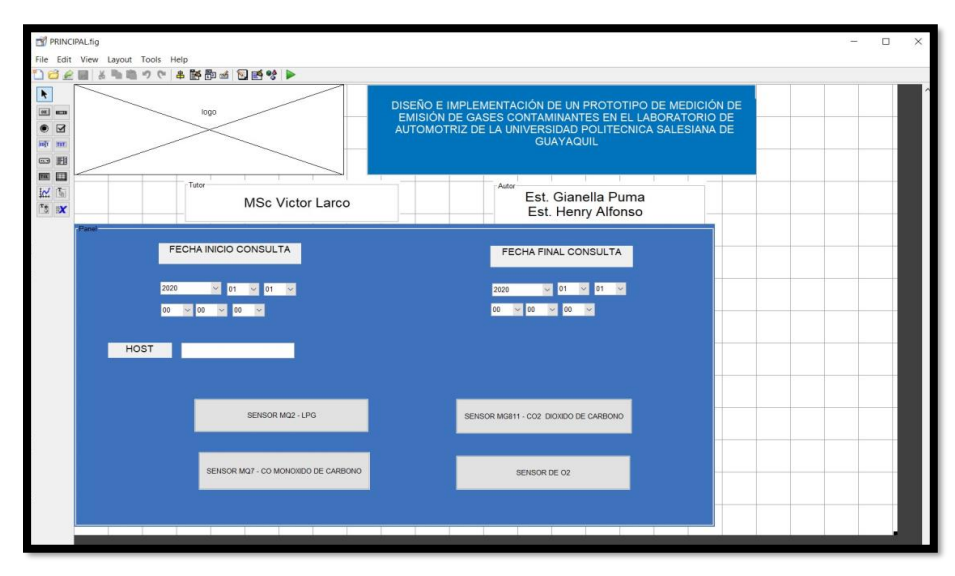

**Figura 28** Aplicación en Matlab del prototipo de medición de gases.

### **3.12. Matlab en análisis de Datos**

Se considera para el desarrollo del prototipo una herramienta principal y fundamental para su funcionamiento la elección del software Matlab, ya que nos orienta para realizar procesos y sistemas de control en ingeniería.

Para este escenario y después que exista la comunicación, Matlab se encargara de recolectar los datos almacenados que registre Arduino y la Raspberry pi, y posteriormente mostrar las gráficas de las mediciones de conservación de gases en el espacio donde se estén realizando pruebas de recolección de valores medidos por cada sensor antes mencionado.

El siguiente paso será que se procederá a realizar un análisis de estos datos mediante gráficas, que nos mostrará Matlab, las mismas que son respectivamente comparadas con las gráficas de los Hoja de datos correspondiente a cada sensor, para de esta manera mostrar que los sensores cumplen con su respectivo funcionamiento.

### **3.13. Rango de medición de los valores del prototipo**

Para poder verificar valores de medición de cada sensor, se procedió a realizar una tabla de rangos en los que se especifican en que valores deben comenzar a medir cada sensor en ppm, la concentración en el espacio donde se estén realizando las pruebas con todos los implementos a utilizarse.

Los valores presentados en la Tabla 3.1 son referentes a las especificaciones de cada sensor, visualizados en cada Hoja de datos.

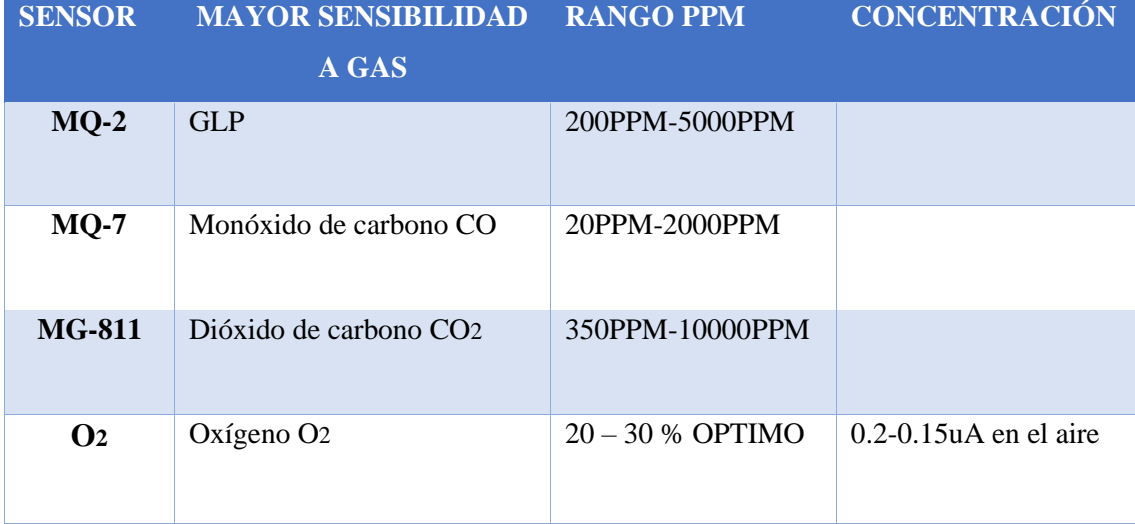

**Tabla 6** Rangos y especificaciones (NOAH,2008).

### **4. ANALISIS DE RESULTADOS**

Al elaborar este proyecto se pensó en el Diseño e Implementación de un prototipo de medición de emisión de gases contaminantes en el Laboratorio de Automotriz de la Universidad Politécnica Salesiana.

Este proyecto será de gran utilidad porque permitirá detectar emisiones de gas CO y CO2, por medio de la app previamente descargada e instalada en el celular del usuario que requiera monitorear la concentración de gases presentes en un ambiente cerrado.

Adicional mediante norma colocamos la tabla 4.1 en donde se indican los rangos de ppm en donde el ser humano al estar expuesto a estos gases causa toxicidad hacia el mismo.

|                       | <b>NORMA NTP 590</b>     |                     |                                     |                                      |                             |                                                                                                    |
|-----------------------|--------------------------|---------------------|-------------------------------------|--------------------------------------|-----------------------------|----------------------------------------------------------------------------------------------------|
| <b>Tipo de Sensor</b> | Tipo de Gas              | Rangos de Operación | Nivel de<br>Saturación<br>Permitida | Nivel de<br>Saturación<br>Peligrosos | Metros<br>(m <sup>2</sup> ) | Síntomas a la Salud                                                                                      |
| <b>Sensor MO7</b>     | Monóxido de Carbono (CO) | $70 - 10000$ ppm    | 100-400ppm                          | Mayor 400 ppm                        | $25 \text{ m}^2$            | Dolor de cabeza, náuseas,<br>deficiencia mental v la<br>muerte.                                          |
| <b>Sensor MG811</b>   | Dióxido de Carbono (CO2) | 350-10000ppm        | 400-700ppm                          | Mayor 600ppm                         | $30 \text{ m}^2$            | Pérdida de conocimiento.<br>cansancio físico, entrar en<br>coma y la muerte en casos<br>extremos         |
| <b>Sensor MO2</b>     | GLP(GasLicuadoPetroleo)  | 200-10000 ppm       | 300-600ppm                          | Mayor 700ppm                         | $30 \text{ m}^2$            | pérdida<br>del<br>Vómito,<br>conocimiento y hasta la<br>muerte por inhalación de<br>gases tóxicos.       |
| <b>Sensor O2</b>      | Calidad de Oxigeno (O2)  | $0 - 30 \%$         | 20-30%                              | Mayor 30%                            | 25m <sup>2</sup>            | Dolor de cabeza, cansancio<br>físico, esto se produce por la<br>saturación de oxígeno en el<br>ambiente. |

**Tabla 7** Norma NTP 590

# **4.1. Funcionamiento y ejecución del software del proyecto**

Para comprobar la confiabilidad de la app y comparándola con el software Matlab para esto se utilizará una laptop con Matlab 2018b en adelante. Es importante que el celular disponga de las apps Fing y Pollution Sensors instaladas previamente en el dispositivo móvil y que este, esté en la misma red de la Raspberry.

Una vez que se ha encendido la Raspberry, debe dejarse 20 minutos para que los sensores empiecen a medir con mayor precisión, mientras, se ejecuta la app Fing, disponible en la Playstore, la versión gratuita es suficiente y tan solo se necesita la ip que tomó la Raspberry.

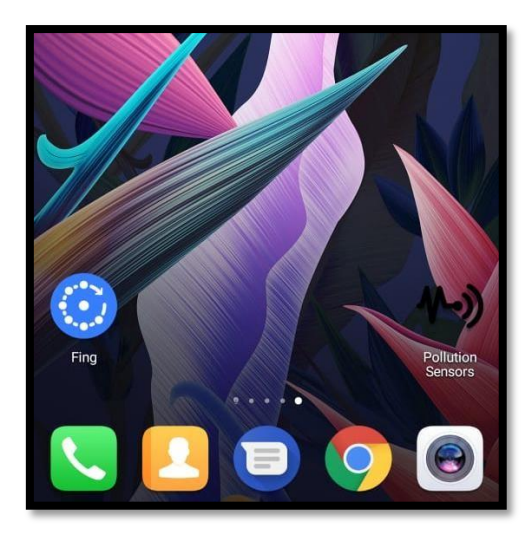

**Figura 29** Apps Fing y Pollutions Sensors.

Posteriormente que se obtiene la ip de la Raspberry, en este caso 192.168.100.13, se ingresa al servidor de la Raspberry por acceso remoto, como Putty, MobaXterm, etc. En esta ocasión la opción a utilizar fue Putty y se ingresó el host como: p1@192.168.100.13 con puerto 22. Como se muestra en la figura 30 se ingresa la ip de la raspberry y el puerto 22.

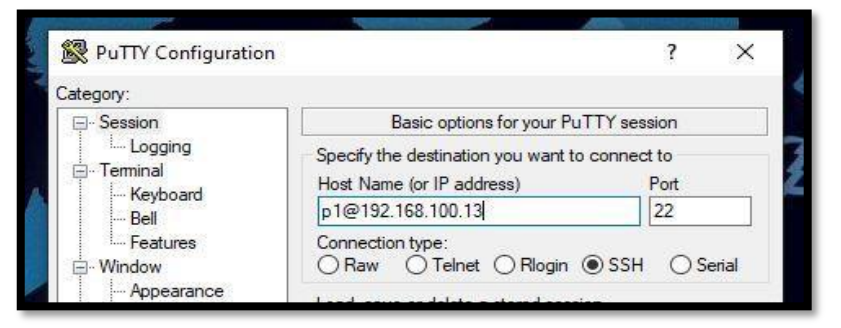

**Figura 30** Ingreso por acceso remoto a la Raspberry.

### **4.2. Pruebas realizadas con el prototipo**

En esta ocasión para realizar las diferentes pruebas tanto en ambiente semicerrado como en una habitación, se la realizó con cartón quemado y se encerró el humo dentro del compartimiento de los sensores y se usó una pistola con válvulas de CO y se procedió a analizar los resultados del mismo. Así como se muestra en la figura 31.

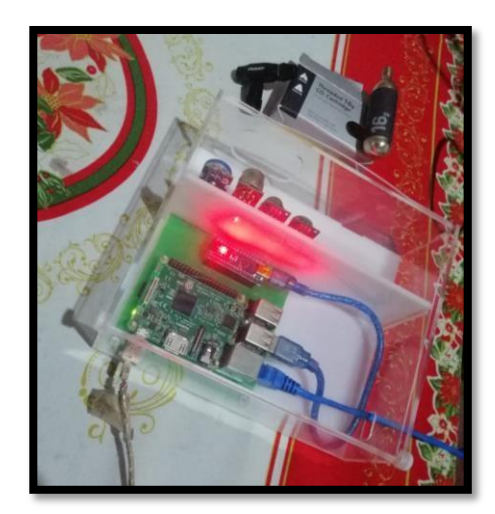

**Figura 31** Prototipo encendido y en ambiente semicerrado.

# **4.2.1. Mediciones obtenidas en Putty**

Una vez que se obtuvo acceso a la Raspberry por servidor remoto, la misma solicitará el password, este por defecto es Raspberry, la misma que no será visible al momento de ingresarla, y para ingresar a la base de datos se ejecutan los siguientes comandos:

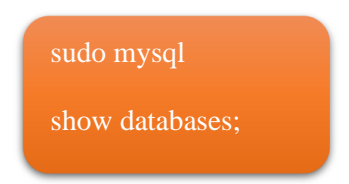

De este modo se observará en la figura 32 la pantalla de la laptop lo siguiente.

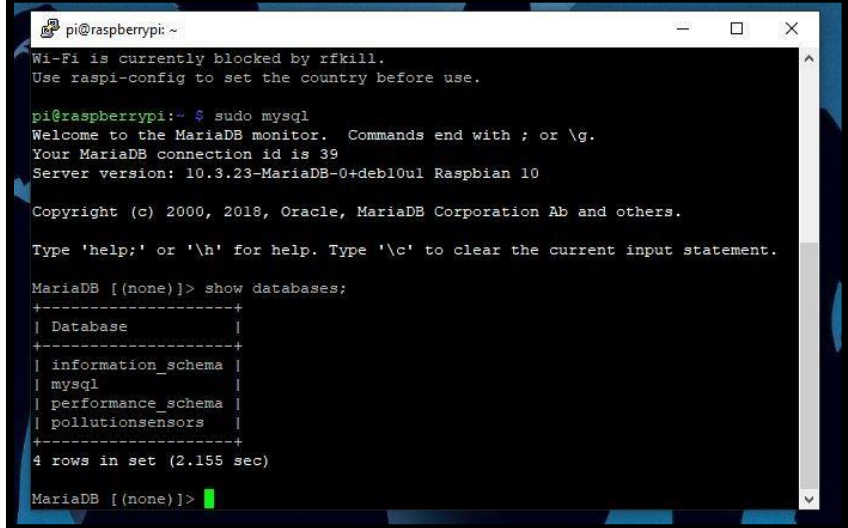

**Figura 32** Base de datos de la Raspberry.

La base de datos de interés es pollutionssensors, ya que aquí están los valores medidos por los sensores en función, esta base de datos tiene tablas por lo que se ejecuta lo siguiente para obtenerlo:

use pollutionsensors;

show tables;

select \* from measurements;

| 289871   |                | $11$ 167 1                      | 2021-01-05 17:52:04 1                            |  | ٨ |
|----------|----------------|---------------------------------|--------------------------------------------------|--|---|
| 289872   |                | 2   29.39                       | 2021-01-05 17:52:08                              |  |   |
| 289873 1 | 3 <sup>1</sup> | $253 \quad  $                   | $2021 - 01 - 05$ $17:52:11$                      |  |   |
| 289874 1 |                | $4 \quad 258 \quad 1$           | 2021-01-05 17:52:12                              |  |   |
| 289875   |                | $11$ $168$                      | 2021-01-05 17:52:17                              |  |   |
| 289876   |                | $2 \mid 29.15 \mid$             | 2021-01-05 17:52:17                              |  |   |
| 289877   |                | $3 \t1 \t253 \t1$               | 2021-01-05 17:52:17                              |  |   |
| 289878 1 |                | 4   259                         | $2021 - 01 - 05$ 17:52:17                        |  |   |
| 289879 1 |                | $1 \t1 \t168$                   | $2021 - 01 - 05$ 17:52:23                        |  |   |
| 289880 1 |                | $2 \quad 1 \quad 29.64 \quad 1$ | 2021-01-05 17:52:23                              |  |   |
| 289881   |                | $3 \t1 \t254 \t1$               | $2021 - 01 - 05$ 17:52:23                        |  |   |
| 289882 1 |                | 4   259                         | 2021-01-05 17:52:23                              |  |   |
| 289883   |                | $1 \t1 \t168$ 1                 | $2021 - 01 - 05$ 17:52:28                        |  |   |
| 1289884  |                | 2   28.91                       | 2021-01-05 17:52:28                              |  |   |
| 289885   |                | $3 \t1 \t253 \t1$               | 2021-01-05 17:52:28                              |  |   |
| 289886   |                | 4   259                         | 2021-01-05 17:52:29                              |  |   |
| 289887 1 |                |                                 | $1 \mid 168 \mid 2021 - 01 - 05 \mid 17; 52; 34$ |  |   |
| 289888 1 |                | $2 \quad 1 \quad 29.15 \quad 1$ | 2021-01-05 17:52:34                              |  |   |
| 289889 1 |                | 3   254                         | 2021-01-05 17:52:34                              |  |   |
| 289890 1 |                | 4   259                         | 2021-01-05 17:52:34                              |  |   |

**Figura 33** Tabla de datos de la Raspberry.

Como se observa en la figura 33 se obtuvieron todos los valores medidos desde el momento en que se encendió el prototipo, es decir con los 4 los cuatro sensores, y los mismos se logran filtrar por sensor, con el comando:

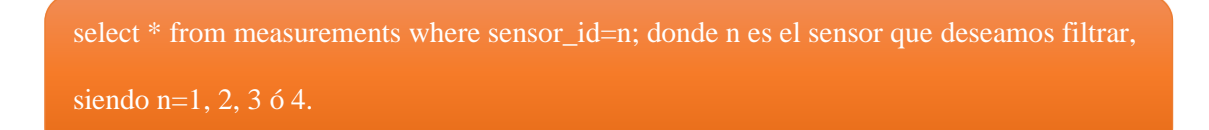

A su vez se pueden filtrar por rangos, como por ejemplo desde las 16h00 a 18h00, del 5 de enero de 2021, el comando a ejecutar sería el siguiente:

select  $*$  from measurements where sensor\_id=1 and created\_at > '2021/01/05 16:00:00 and created\_at < '2021/01/05 18:00:00;

| 290031 1 | 111         | 164      | 2021-01-05 17:57:27 1     |  |  | 木 |
|----------|-------------|----------|---------------------------|--|--|---|
| 290035   | 1:1         | 163      | 2021-01-05 17:57:37       |  |  |   |
| 290039   | 1:1         | 164      | $12021 - 01 - 0517:57:42$ |  |  |   |
| 290043   | 1:1         | 163      | 2021-01-05 17:57:48       |  |  |   |
| 290047   | 1:1         | 164      | 2021-01-05 17:57:57       |  |  |   |
| 290051   | 1:1         | 164      | 2021-01-05 17:58:02       |  |  |   |
| 290055   | 1:1         | 163      | $2021 - 01 - 05$ 17:58:08 |  |  |   |
| 290059   | $1 - 1$     | 163      | $2021 - 01 - 05$ 17:58:13 |  |  |   |
| 290063   | 1:1         | 164      | 2021-01-05 17:58:23       |  |  |   |
| 290067   | 1:1         | 163      | $2021 - 01 - 05$ 17:58:28 |  |  |   |
| 290071   | 1:1         | 164      | 2021-01-05 17:58:41       |  |  |   |
| 290075   | $\pm$ $\pm$ | 165      | 2021-01-05 17:58:56       |  |  |   |
| 290079   | $1 - 1$     | 165      | $12021 - 01 - 0517:59:07$ |  |  |   |
| 290083   | $1 -$       | 164      | 2021-01-05 17:59:20       |  |  |   |
| 290087   | 1:1         | 164      | $2021 - 01 - 05$ 17:59:25 |  |  |   |
| 290091   | $\pm 1$     | 166<br>4 | 2021-01-05 17:59:30       |  |  |   |
| 290095   | 1:1         | 165      | $2021 - 01 - 05$ 17:59:41 |  |  |   |
| 290099   | 1:1         | 164      | 2021-01-05 17:59:46       |  |  |   |
| 290103   | $\pm 1$     | 164      | 2021-01-05 17:59:52       |  |  |   |
| 290107   | a.          | 164      | 2021-01-05 17:59:57       |  |  |   |

**Figura 34** Datos obtenidos desde las 1600 a 1800.

Se observa en la figura 34 que con los cuatro sensores se obtuvieron 189889 mediciones o muestras, mientras que al filtrarlo al sensor 1 (CO) de 16h00 a 18h00, este dio 938 muestras. Se usaron estas mediciones para compararlas con las que se obtendrán del software Matlab en conjunto con la aplicación.

### **4.1.2. Mediciones obtenidas en Matlab**

Con la ip obtenida en Fing la misma se colocó al abrir Matlab, en la parte en que se lee HOST ip 192.168.100.13, la fecha de inicio 2021/01/05 de 19:50:00 y finalizando a las 21h31 del mismo día. Como se aprecia en la figura 35 la interfaz es interactiva y botones para seleccionar el sensor a analizar cada gráfica obtenida como en la app, con desplegables para seleccionar fechas y horas.

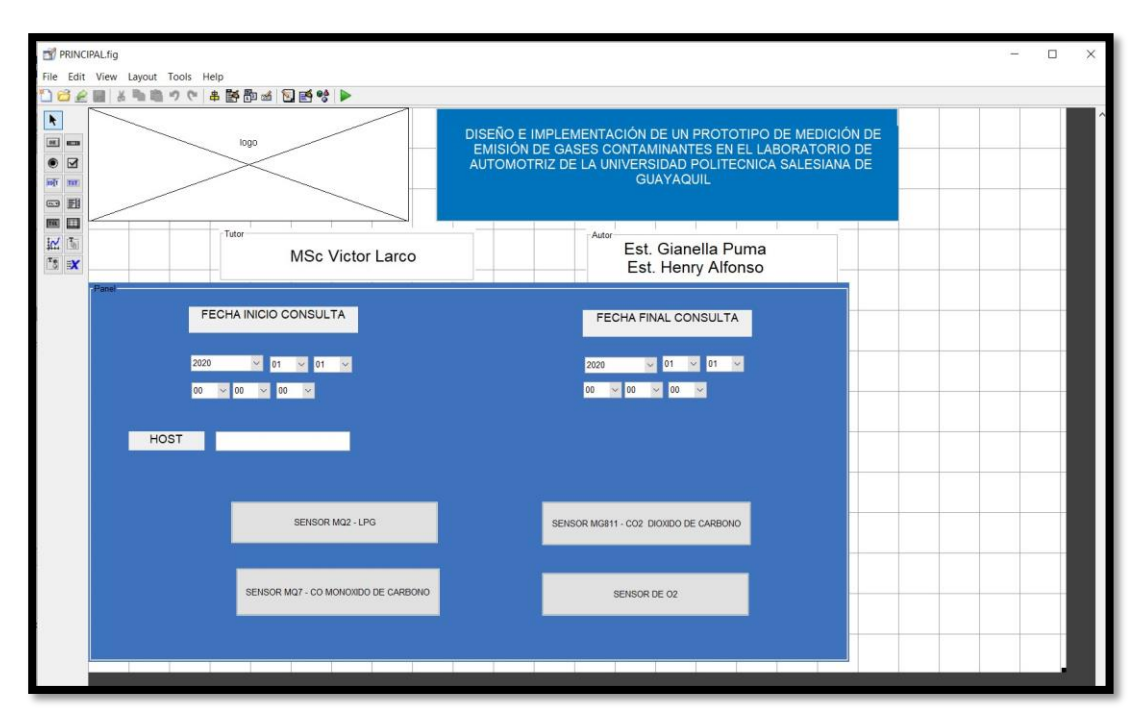

**Figura 35** Interfaz Matlab.

Se analizó el sensor CO se observa que sobrepasa los 700ppm, según la tabla de la derecha obtenida de la Normativa OSHA del gas CO es perjudicial que permanezca más de 8 horas una persona en ese ambiente cerrado y sin ventilación, esto se obtuvo al quemar cartón y encerrar el humo en el compartimiento de los sensores. Tal como se observa en la figura 36 se observa la gráfica en el software Matlab, mientras que en la figura 37 se observa el sensor realizando la medición.

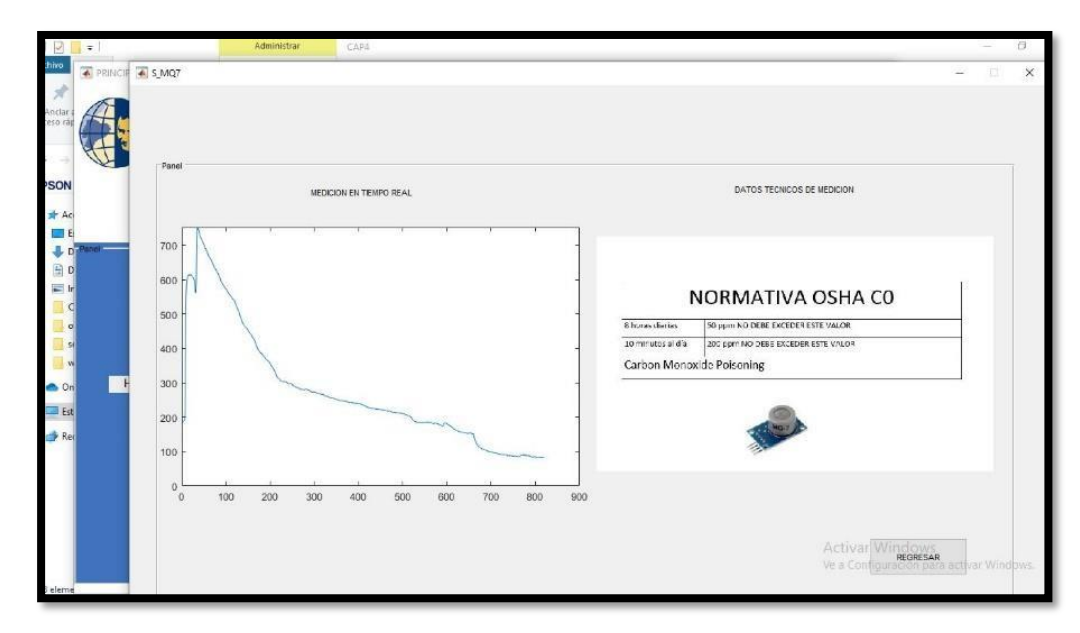

**Figura 36** Datos obtenidos usando Matlab.

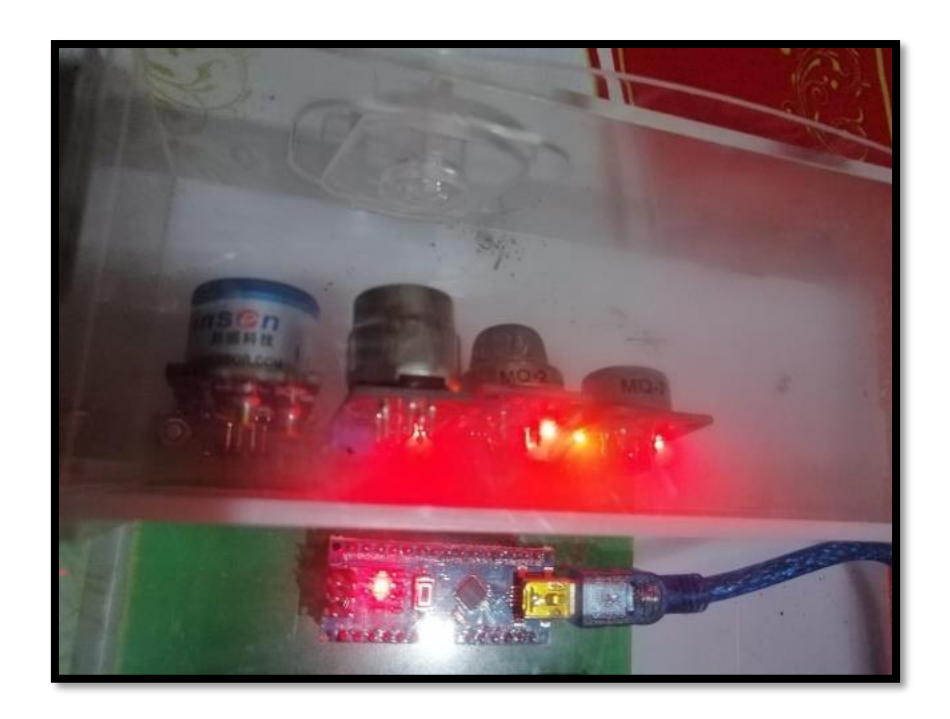

**Figura 37** Humo encerrado dentro del prototipo.

# **4.1.3. Mediciones obtenidas app Pollution Sensors**

Con la ip obtenida en Fing, la misma es ingresada en la app, al igual que el puerto 8080 usado para el protocolo SSH. En este caso la ip es 192.168.100.103, la cual se ingresa como en la figura 38.

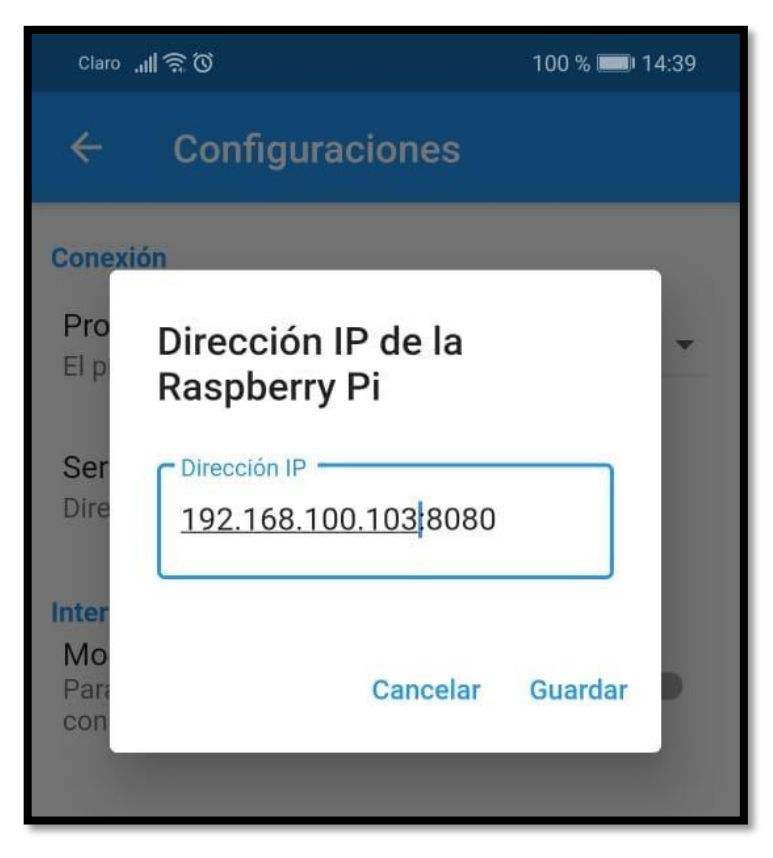

**Figura 38** Configuración ip y puerto SSH.

Se procederá a colocar el intervalo deseado en este caso el mismo de Matlab, la fecha de inicio 2021/01/05 de 19:50:00 y finalizando a las 21h31 del mismo día. Si se analiza la gráfica de CO se observa que es similar a la gráfica de Matlab, la app tiene una línea roja la cual significa que arriba de esta es dañino permanecer en este ambiente por más de 8 horas. Para que la gráfica baje se procedió a ventilar el compartimiento de los sensores. Se observa la misma en la figura 39.

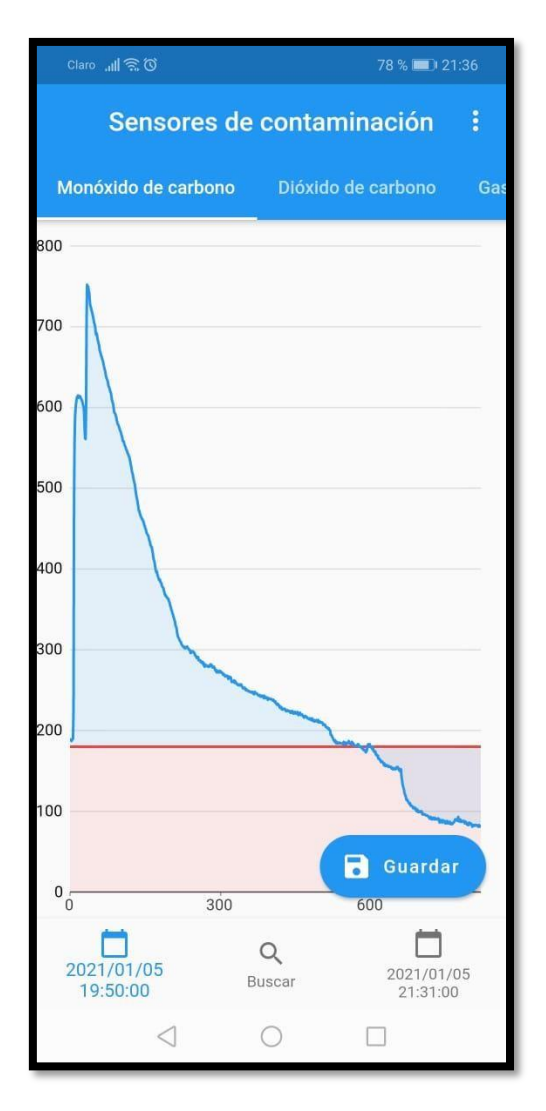

**Figura 39** Datos obtenidos desde las 19:50 a 21:31.

A continuación, se muestra las pruebas realizadas en campo con automóviles de diferentes marcas y años y en función de los 4 sensores.

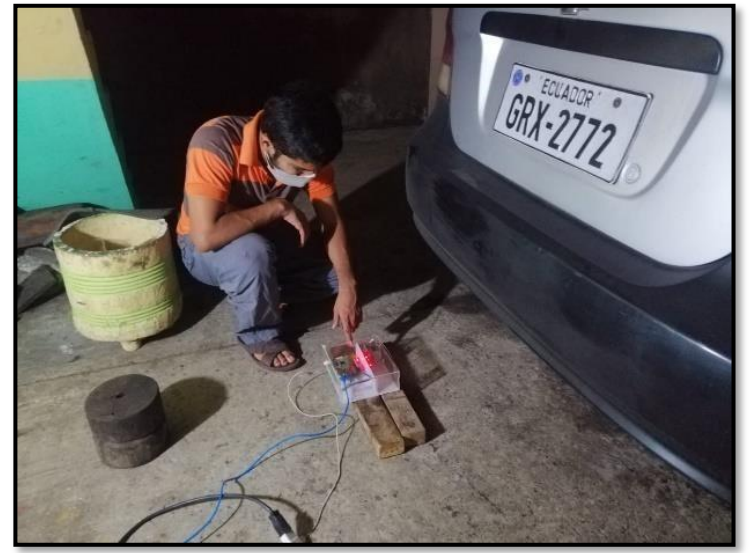

Entre las pruebas realizadas se procedió a realizar la tabla 7, en donde se especifican los valores

de las mediciones que cada sensor en función recaudó **y** se muestra a continuación:

| Pruebas       |                                                    |      |                    |                   |     |                 |     |     |           |  |  |
|---------------|----------------------------------------------------|------|--------------------|-------------------|-----|-----------------|-----|-----|-----------|--|--|
| <b>PLACA</b>  | <b>MARCA</b>                                       |      | <b>CLASE</b>       | <b>CILINDRAJE</b> | co  | CO <sub>2</sub> | GLP | 02  | fechas    |  |  |
| GQJ0443       | CHEVROLET AVEO EMOTION 1.6L AC                     | 2008 | <b>AUTOMOVIL</b>   | 1600              | 400 | 24              | 250 | 380 | $23$ -ene |  |  |
| <b>ID532R</b> | SUZUKI GN125                                       | 2015 | <b>MOTOCICLETA</b> | 124               | 190 | 26              | 250 | 260 | $23$ -ene |  |  |
| GJB932        | DAEWOO CIELO GLE                                   | 1995 | AUTOMOVIL          | 1500              | 400 | 26              | 250 | 410 | 23-ene    |  |  |
| GSX9545       | CHEVROLET SPARK GT AC 1.2L 5P 4X2 TM               | 2019 | <b>AUTOMOVIL</b>   | 1206              | 120 | 24              | 250 | 200 | 23-ene    |  |  |
| GSP4832       | CHEVROLET AVEO EMOTION GLS AC 1.6 4P 4X2 TM        | 2016 | <b>AUTOMOVIL</b>   | 1598              | 180 | 30 <sup>1</sup> | 250 | 170 | $23$ -ene |  |  |
| ABD3888       | CHEVROLET SAIL STD TM 1.4 4P 4X2                   | 2013 | AUTOMOVIL          | 1400              | 310 | 24              | 250 | 320 | 24-ene    |  |  |
| GTF7229       | GREAT WALL VOLEEX C30 LUXURY AC 1.5 4P 4X2 TM      | 2020 | <b>AUTOMOVIL</b>   | 1497              | 180 | 25              | 250 | 300 | 24-ene    |  |  |
| GSA2249       | NISSAN NP300 FRONTIER CABINA SIMPLE 4X2 2.4 MT 16V | 2011 | <b>CAMIONETA</b>   | 2400              | 250 | 23              | 250 | 350 | $24$ -ene |  |  |
| GRX2772       | CHEVROLET AVEO FAMILY 1.5L TM AC                   | 2010 | <b>AUTOMOVIL</b>   | 1500              | 520 | 26              | 250 | 430 | $24$ -ene |  |  |
| GPW0137       | CHEVROLET LUV D-MAX C/D 4X2 T/M                    | 2007 | <b>CAMIONETA</b>   | 2400              | 360 | 22              | 250 | 410 | $15-feb$  |  |  |
| GHG0223       | <b>FORSA</b>                                       | 1992 | <b>AUTOMOVIL</b>   | 1200              | 360 | 27              | 410 | 410 | $24-feb$  |  |  |

**Tabla 8** Pruebas de mediciones con diferentes autos

Se puede observar en la figura 41, que para poder verificar datos y valores obtenidos se coloca el prototipo cerca del tubo de escape para la medición principalmente de CO y CO2, las mismas que proceden del auto Daewoo Cielo Gle del año 1995.

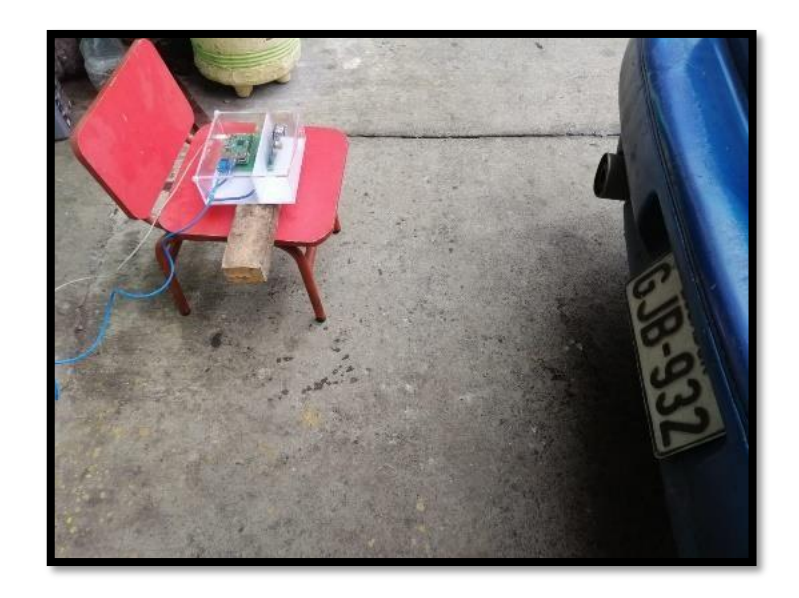

**Figura 41** Prueba Daewoo Cielo Gle del año 1995

# **CONCLUSIONES**

Se preveía hacer las pruebas en el Laboratorio de la Universidad Politécnica Salesiana Barrio Centenario, pero debido a la pandemia y restricción de acceso a los Laboratorios
de la Universidad de forma presencial, se hicieron pruebas en ambientes semicerrados, como garajes, y habitaciones quemando cartón y pistolas de CO usadas para inflar llantas de bicicletas.

- 1. Las mediciones obtenidas con cada uno de los vehículos se realizaron en espacios semicerrados, por lo que lo cual representa valores aproximados de las emisiones que salen del tubo de escape de cada vehículo.
- 2. Se obtuvo mayor contaminación de Monóxido de Carbono en automóviles con antigüedad de más 10 años en comparación con otros de años recientes, como se pudo observar en la tabla 7.
- 3. Existe una gran diferencia en los niveles de contaminación entre una camioneta Nissan NP300 del 2011 y una motocicleta Suzuki del 2015, ya que la camioneta que funciona a diésel y muestra 250ppm de CO, mientras que el Suzuki funciona a gasolina ecopaís y muestra 190ppm de CO, lo que infiere que el tipo de vehículo, el año y tipo de gasolina afecta la emisión de gases.
- 4. El uso de este prototipo permite llevar a cabo mediciones estables en base a normativas las cuales indican las consecuencias hacia la salud por los gases medidos, principalmente el CO y CO2.

## **RECOMENDACIONES**

- Si se desea mayor precisión, se requiere usar sensores con mayor sensibilidad o de tipo industrial para aumentar la confiabilidad del prototipo.
- Se requiere usarse en ambientes ideales, recomendados por el fabricante de los sensores, esto es a temperaturas específicas, así como humedad y presión y calidad del aire.
- Se sugiere dejar los sensores encendidos por 8 horas cuando son nuevos, esto es recomendado por el fabricante de los mismos, en el caso de hacer mediciones con 20 minutos de calentamiento basta para obtener mediciones fiables.
- Se obtuvo mejor estabilidad con la red al usar un cable UTP, que, al usar la red inalámbrica, ya que al ser inalámbrica esta es de ip variable y podría desconectarse al dejarse inactiva por mucho tiempo.
- Al realizar la función de monitoreo este debe estar conectado mucho tiempo, por lo que se requiere estar constantemente energizado preferiblemente por red que, por batería, a su vez su conexión a internet debe ser estable.
- Paredes y otros obstáculos entre el prototipo y la red podrían ocasionar pérdidas de datos por lo que se recomienda usar conexión directo por cable UTP.

## **BIBLIOGRAFIA**

Arduino Nano (S.F) Características del Arduino Nano. Obtenido de: https://arduinodhtics.weebly.com/

Arduino. (2015) Que es Arduino. Chile, Obtenido de: https://arduino.cl/que-esarduino/

Arduino. (2015) Tipos de Arduino. Chile, Obtenido de: https://arduino.cl/queesarduino/

Acero, J., & Christian, R. (abril de 2016). Repositorio Digital - EPN. Sistema Prototipo Para El Monitoreo Inalámbrico De Gases Contaminantes Del Aire Desarrollado Bajo Plataformas De Hardware Y Software Libre: file:///C:/Users/user/AppData/Local/Temp/CD-6983.pdf

Asair. (s.f.). Asair (2017). Documento de sitio web. Temperature and humidity module DHT11 Product Manual AOSONG Electronics Co., Ltd.: https://akizukidenshi.com/download/ds/aosong/DHT11.pdf

Ckalpha. (29 de junio de 2015). Pagina Web Github Web Site: https://github.com/ckalpha/MQ135-ArduinoSensor/blob/master/MQ135/MQ135.ino

Dea. (19 de diciembre de 2014). Página Web Geek Bot: http://www.geekbotelectronics.com/dht11-sensor-de-humedad-ytemperatura/

Del Valle, L. (2018). Pagina Web Programar Fácil: https://pr ogramarfacil.com/blog/arduino-blog/resistencia-pull-up-ypull-down/

Hacedores. (12 de mayo de 2014). Página web Hacedores Maker Community: http://hacedores.com/arduino-o-Raspberry-pi-cual-es-la-mejorherramienta-para-ti/

Ortega, D. (julio de 2017). Repositorio Digital - EPN. Implementación De Un Prototipo Para El Monitoreo De Dióxido De Carbono (Co2), Monóxido De Carbono (Co) Y Metano (Ch4) En Lugares Residenciales Utilizando El Sistema Operativo Android Y Arduino: http://bibdigital.epn.edu.ec/bitstream/15000/17554/1/CD8061.pdf

Jecht, Ulrich. (2004). Análisis de gases de combustión en la industria. Madrid.

ESTRADA Juan Carlos, REINOSO Diego, "Diseño e implementación de un prototipo de monitoreo remoto de contaminación ambiental utilizando tecnología GSM", Quito, febrero, 2009.

Isabel Marta Morales. CALIDAD DEL AIRE INTERIOR EN EDIFICIOS DE ESPACIOS PÚBLICOS. Dirección General de Ordenación e Inspección y Consejería de Sanidad de la Comunidad de Madrid., MADRID, 2010. 15- 45 p.

Medición y registro en tiempo real de concentración de gases contaminantes y niveles de ruido en sectores específicos de una población. [Revisado 9 de enero de 2018].

Disponible en internet: http://biblioteca.udenar.edu.co:8085/atenea/biblioteca/91287.pdf

República de Colombia, Ministerio de Ambiente y Desarrollo Sostenible, Diagnóstico nacional de salud ambiental,» Ministerio de Ambiente y Desarrollo Sostenible, BOGOTA, D.C., 2012.

Ebrahim, A. (2019) Tutorial De Python con SQLite3 (base de datos). Obtenido de: https://likegeeks.com/

## **ANEXOS**

Se muestran imágenes de la comunicación entre la tarjeta raspberry y el Arduino, luego de las pruebas en el software Matlab. Esto se observa en la figura 42 y 43.

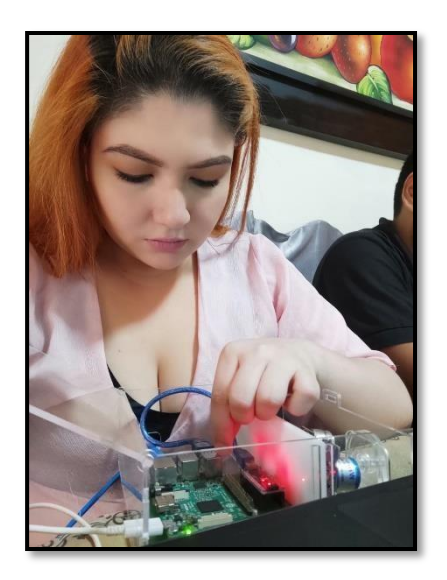

 **Figura 42** Comunicación Arduino-Raspberry **Figura 43** Pruebas Matlab.

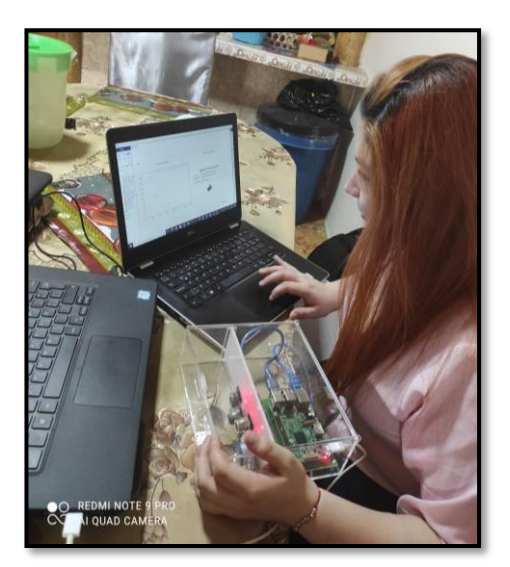

Se realizaron pruebas a 1 moto, 7 automóviles y 2 camionetas evidenciando el trabajo en las siguientes figuras:

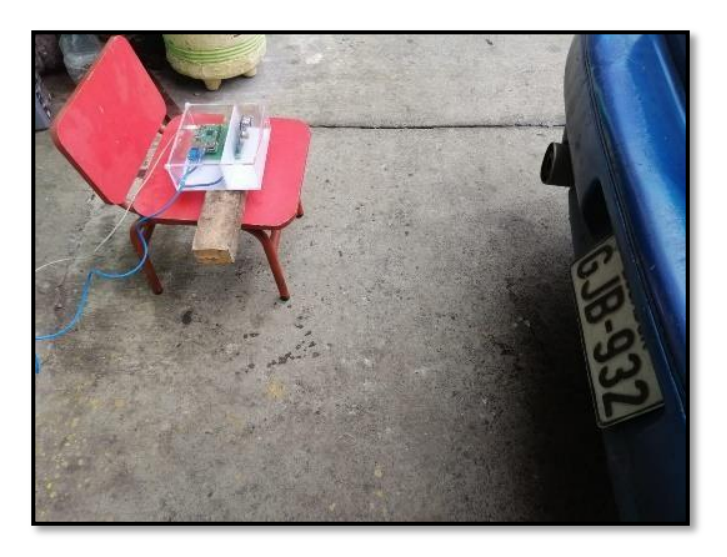

**Figura 44** Prueba Auto 1

Como se aprecia en la figura 44 se realizó pruebas en un auto Daewoo Cielo del 1995, a 50 cm de distancia del prototipo.

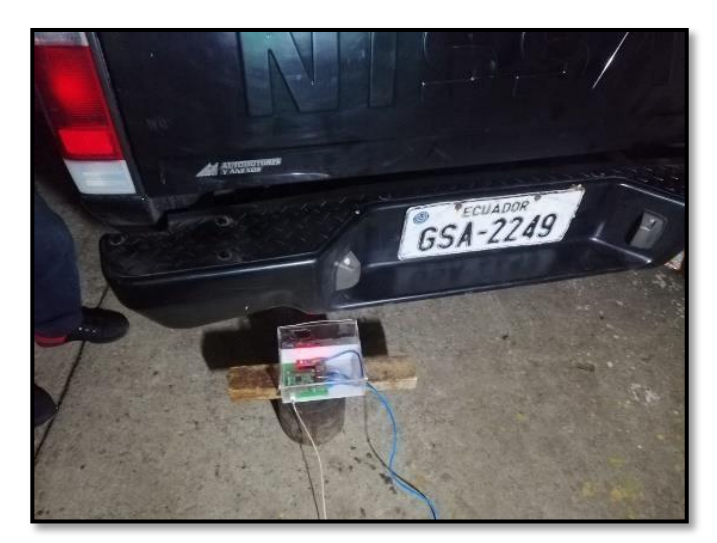

**Figura 45** Prueba Nissan NP300

La segunda medición fue a una camioneta Nissan NP300 del 2011 por 20 minutos encendida como se aprecia en la figura 45.

En la figura 46, está la tercera medición realizada a un automóvil Great Wall del 2020 encendida durante 25 minutos.

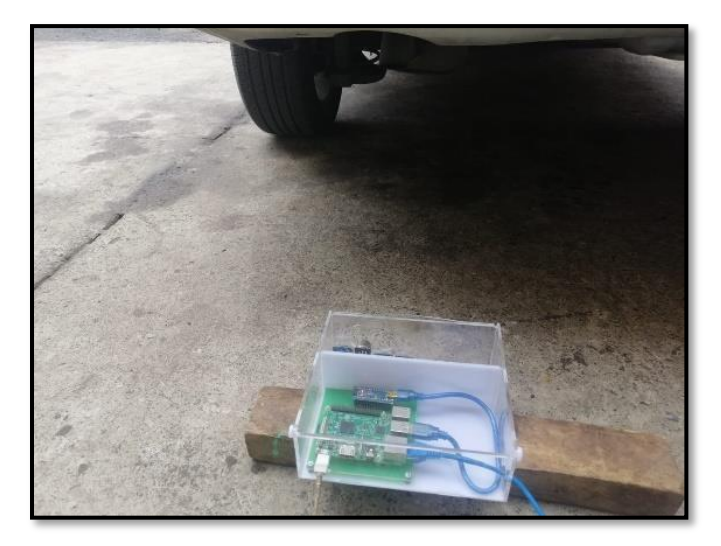

**Figura 46** Prueba Great Wall

Un automóvil Chevrolet Sail 4x2 del 2013 fue usada como cuarta medición tal como se evidencia en la figura 47.

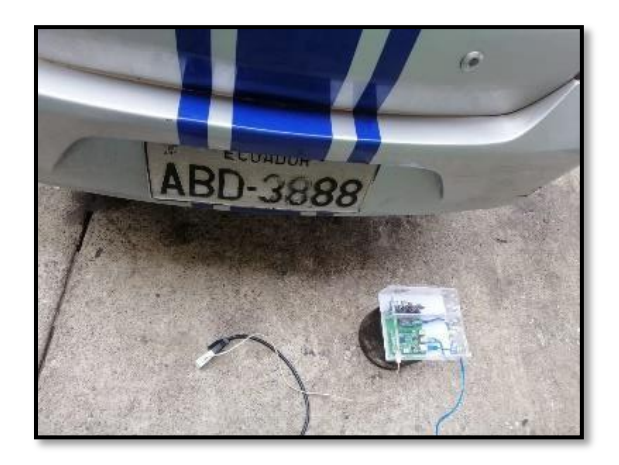

**Figura 47** Prueba Chevrolet Sail 4x2

Se usó un automóvil Chevrolet Aveo Emotion del 2008 como quinta prueba realizada al prototipo.

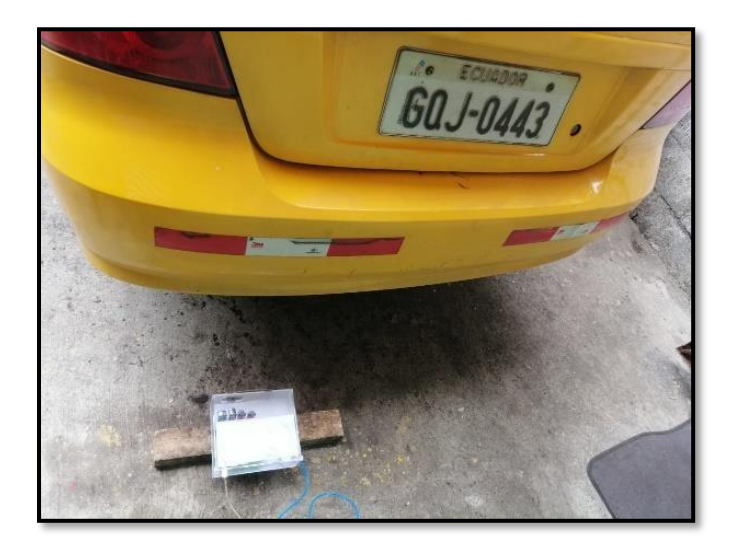

**Figura 48** Prueba Chevrolet Aveo Emotion

Como sexta prueba se usó una motocicleta Suzuki GN125 del 2015, la cual estuvo encendida por 20 minutos para una mejor fiabilidad en cuanto datos obtenidos.

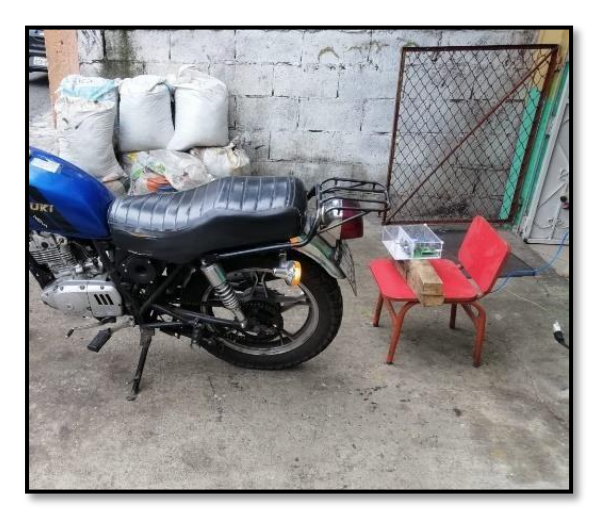

**Figura 49** Prueba Moto Suzuki

Un automóvil Chevrolet Aveo Family del 2010 se usó como séptima prueba, a una distancia de 50 cm del tubo de escape y encendida por 25 minutos para obtener la mayor cantidad de muestras posibles, así como mayor fiabilidad.

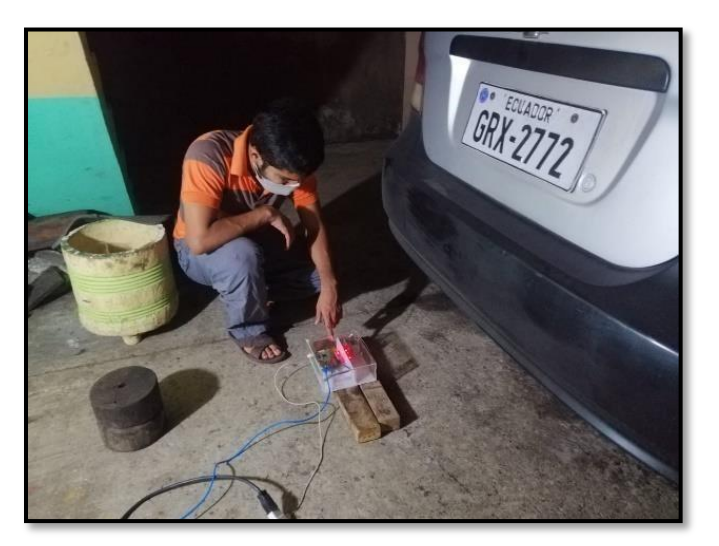

**Figura 50** Prueba Chevrolet Aveo Family

Un automóvil Chevrolet Spark GT del 2019 estuvo encendida por 25 minutos, y el prototipo estuvo obteniendo datos durante este tiempo.

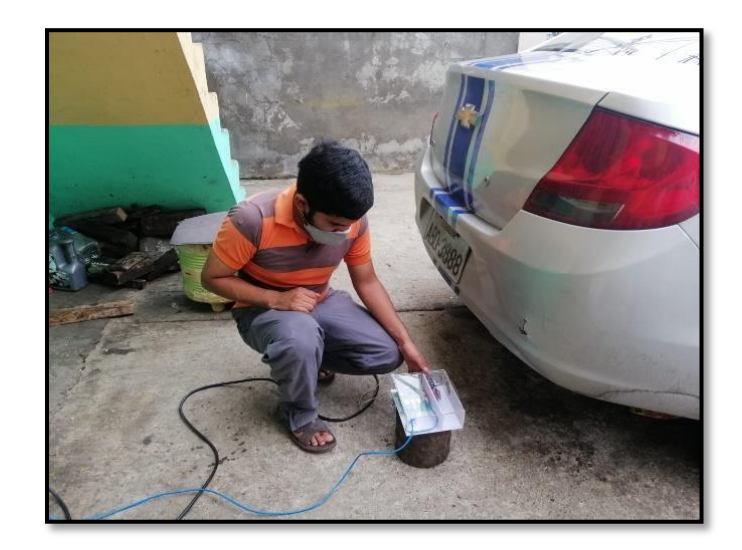

**Figura 51** Chevrolet Spark GT

Como novena prueba se usó una camioneta Chevrolet Luv D-Max del 2007 la cual encendida por 25 minutos, y el prototipo estuvo obteniendo datos durante este tiempo en el tubo de escape.

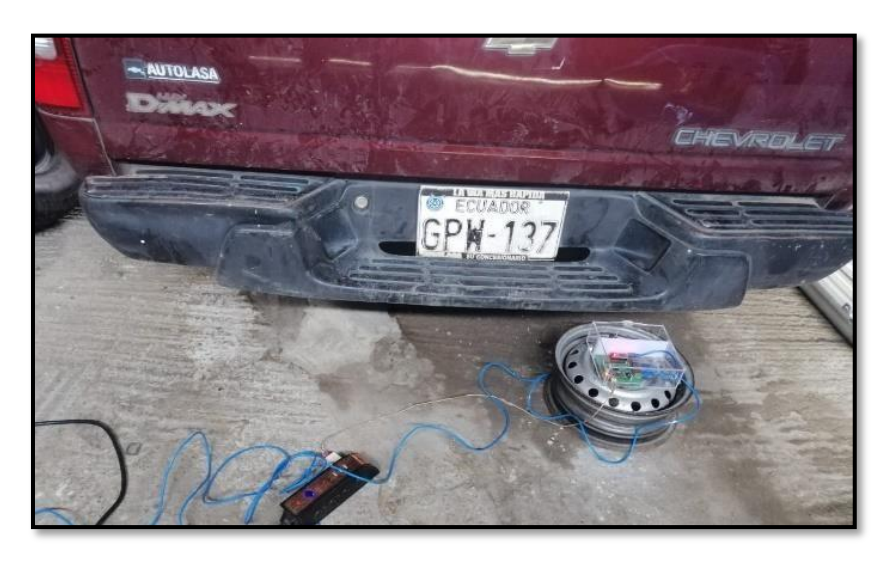

**Figura 52** Prueba Chevrolet Luv D-Max

En la prueba número diez se usó un automóvil Chevrolet Aveo Emotion del 2016 la cual encendida por 25 minutos, y el prototipo estuvo a 40 cm del tubo de escape, obteniendo datos durante este tiempo, tal como se aprecia en la figura 53.

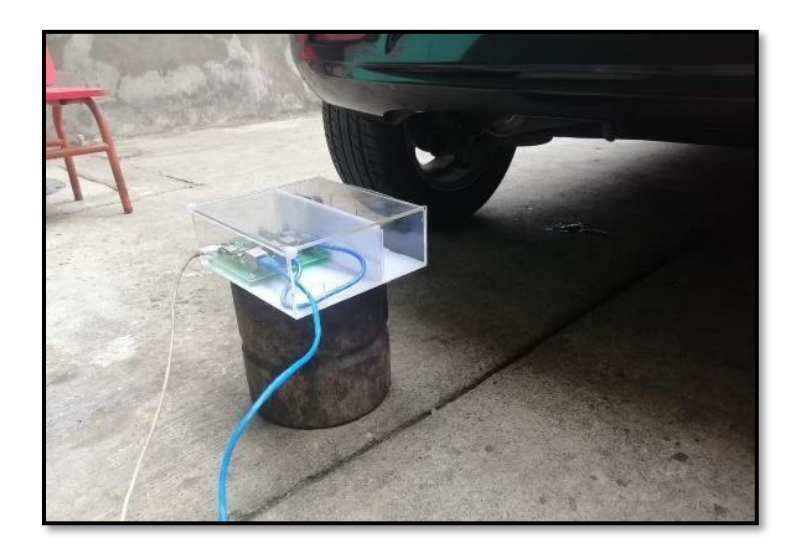

**Figura 53** Prueba Chevrolet Aveo Emotion

Entre las gráficas obtenidas por la aplicación se tienen tanto de Monóxido de carbono, como Dióxido de carbono, Gas licuado de petróleo y calidad del oxígeno en el ambiente.

Estas son las figuras 54, figura 55, figura 56, y figura 57.

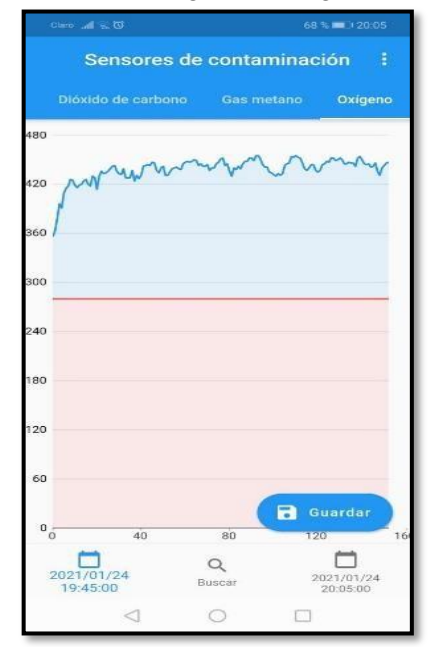

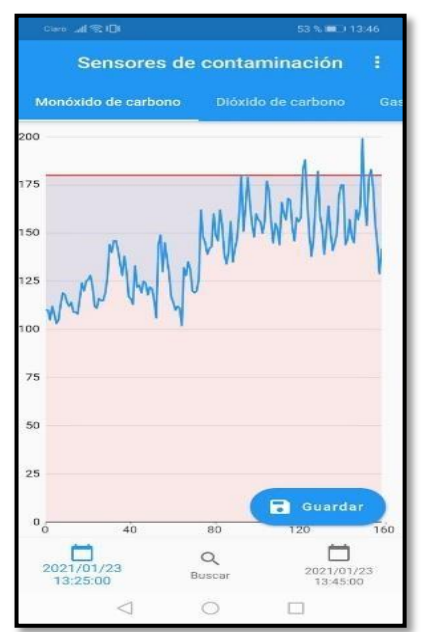

**Figura 54** Gráfica App **Figura 55** Gráfica App 2

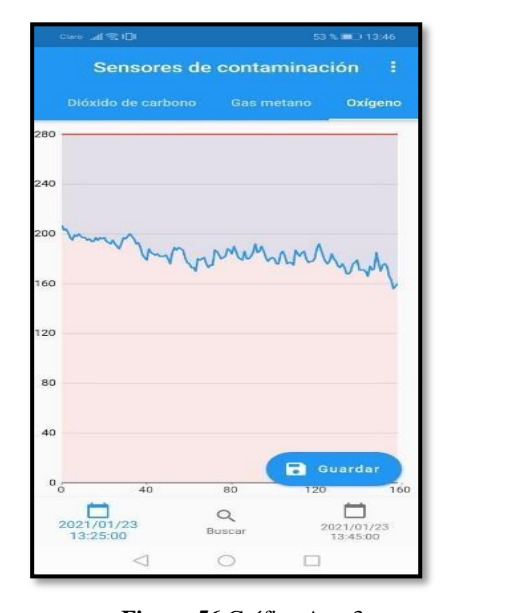

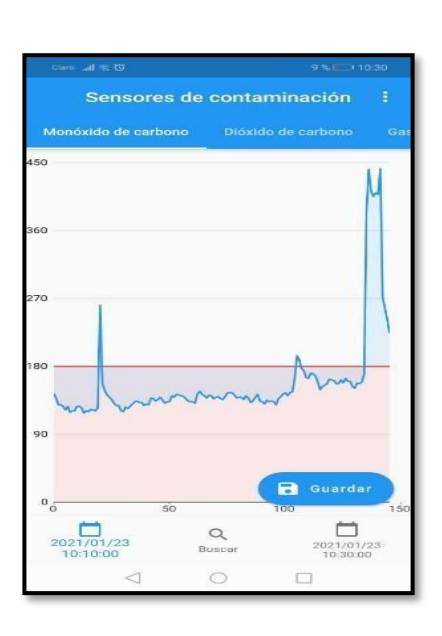

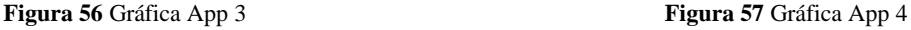

Con el software Matlab también se pueden comparar los datos obtenidos por la aplicación Pollution Sensors, así verificar la fiabilidad del prototipo, ya que se obtuvieron gráficas similares tanto de datos como de muestras obtenidas durante un período de 25 minutos de recolección de datos al tubo de escape a siete automóviles, una camioneta y una moto. En la figura 58 se ve la interfaz de Matlab diseñada con fecha de consultas y botones que separan cada sensor para mayor comodidad del usuario.

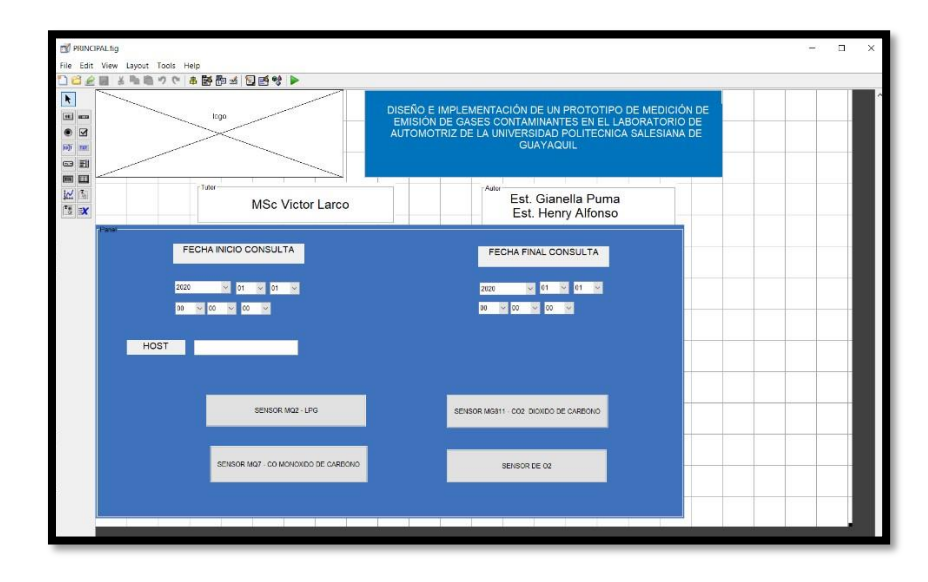

## **Figura 58** Interfaz Matlab

Con la figura 59 se puede observar los valores de Metano vistos desde el software Matlab similares a los obtenidos por la aplicación Pollution Sensors.

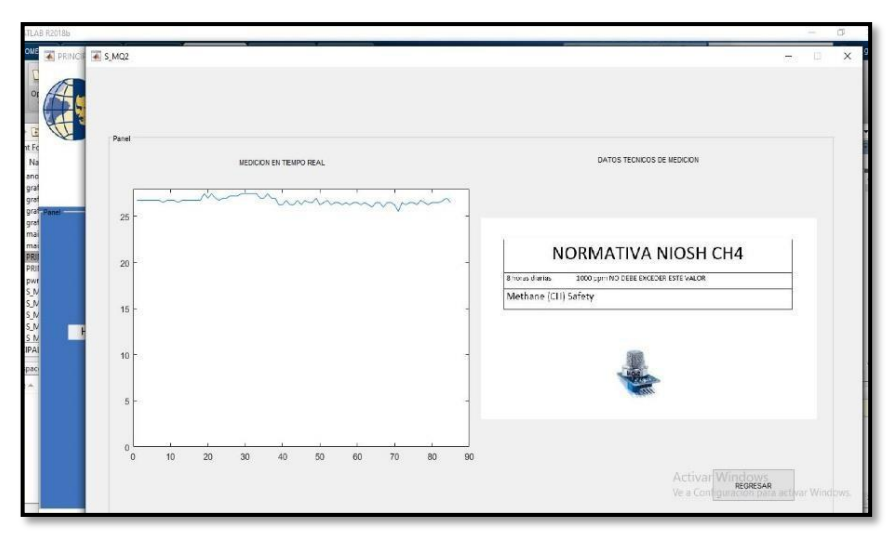

**Figura 59** Gráfica GLP

Con la figura 60 se puede observar los valores de CO2 vistos desde el software Matlab

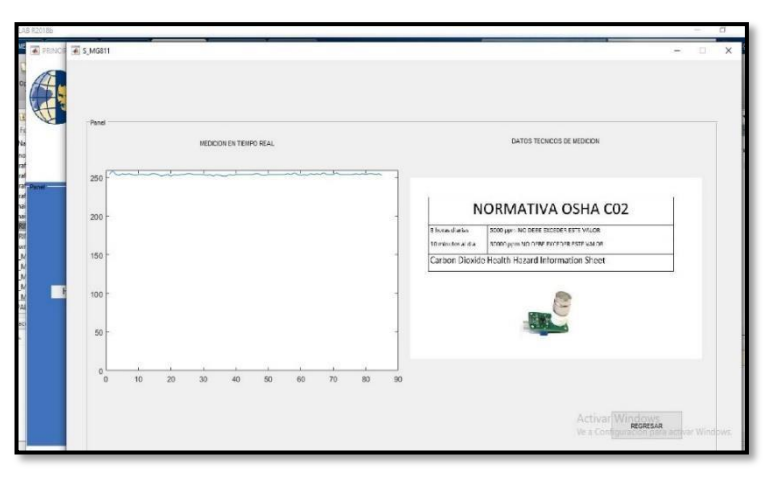

**Figura 60** Gráfica CO2

Con la figura 61 se puede observar los valores de CO vistos desde el software Matlab.

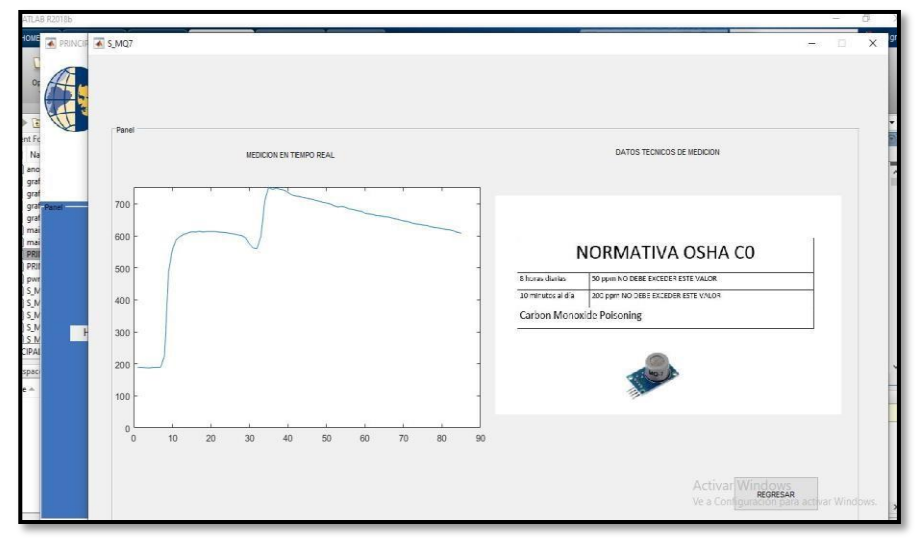

**Figura 61** Gráfica CO

En la figura 62 se puede observar los valores de calidad de Oxígeno vistos desde el software Matlab.

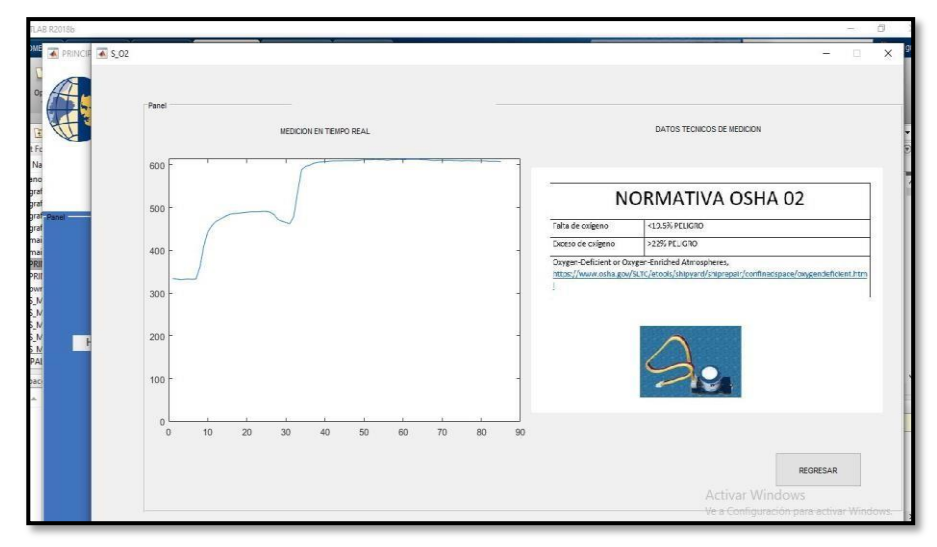

**Figura 62** Gráfica O2

El costo de implementación del proyecto será compartido por los autores de la tesis Joselyne Gianella Puma Pinargote y Henry Roberto Alfonso Ramírez.

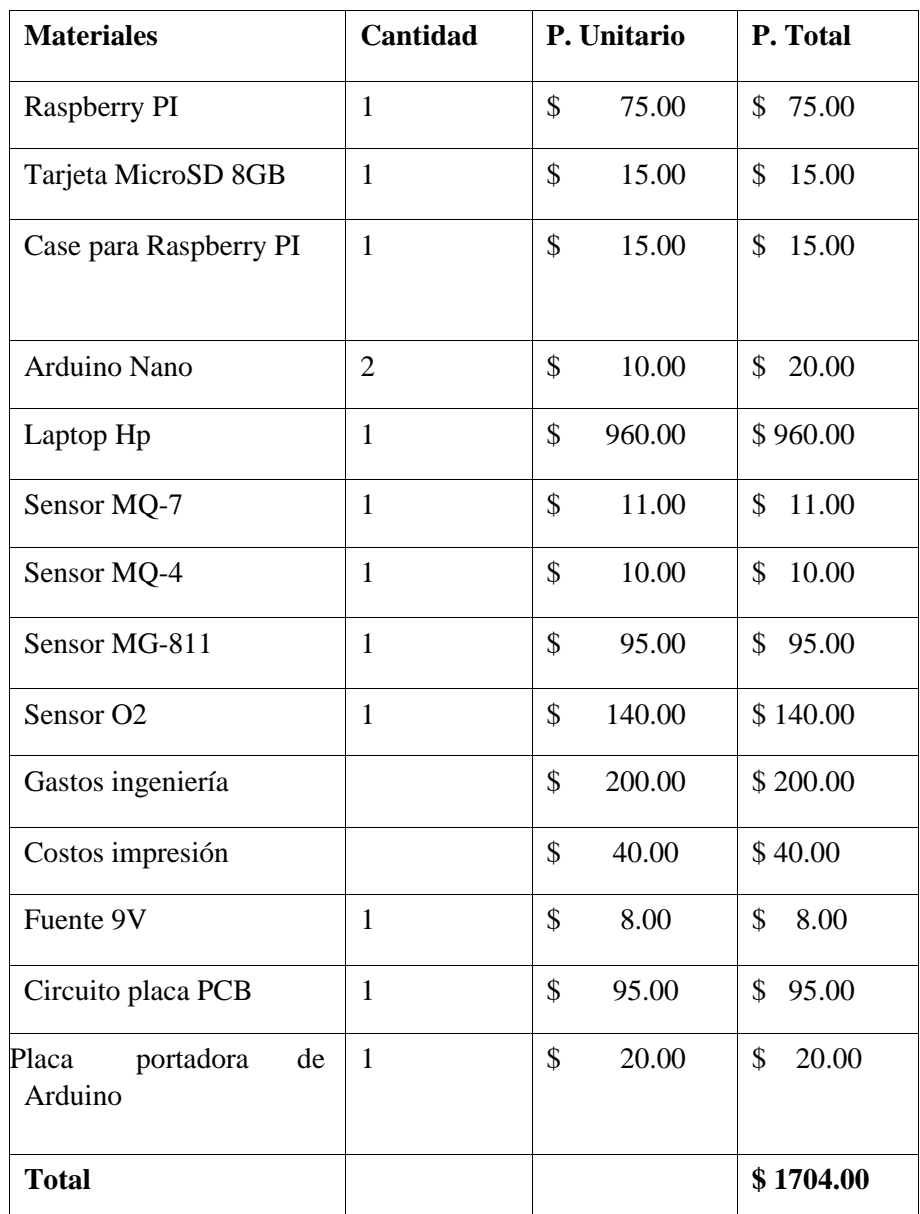